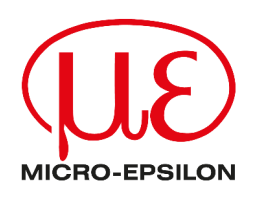

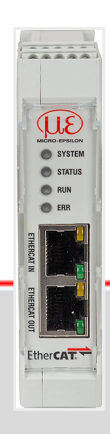

Betriebsanleitung IF2035-EtherCAT EtherCAT Schnittstellenmodul

MICRO-EPSILON MESSTECHNIK GmbH & Co. KG Königbacher Str. 15

94496 Ortenburg / Deutschland

+49 (0) 8542 / 168-0 +49 (0) 8542 / 168-90 e-mail: [info@micro-epsilon.de](mailto:info@micro-epsilon.de) [www.micro-epsilon.com/contact/worldwide/](mailto:www.micro-epsilon.com/contact/worldwide/) <https://www.micro-epsilon.de>

# Inhaltsverzeichnis

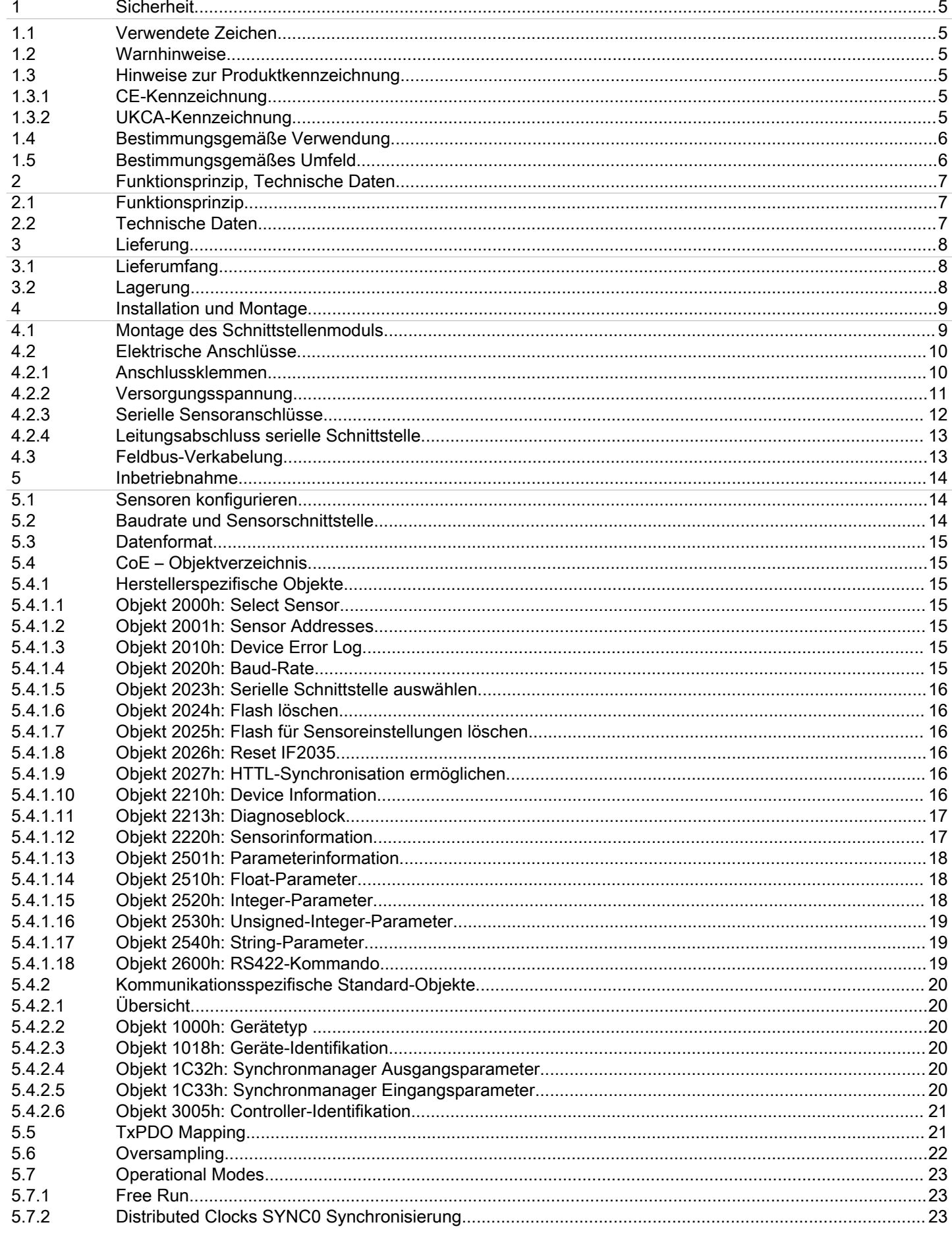

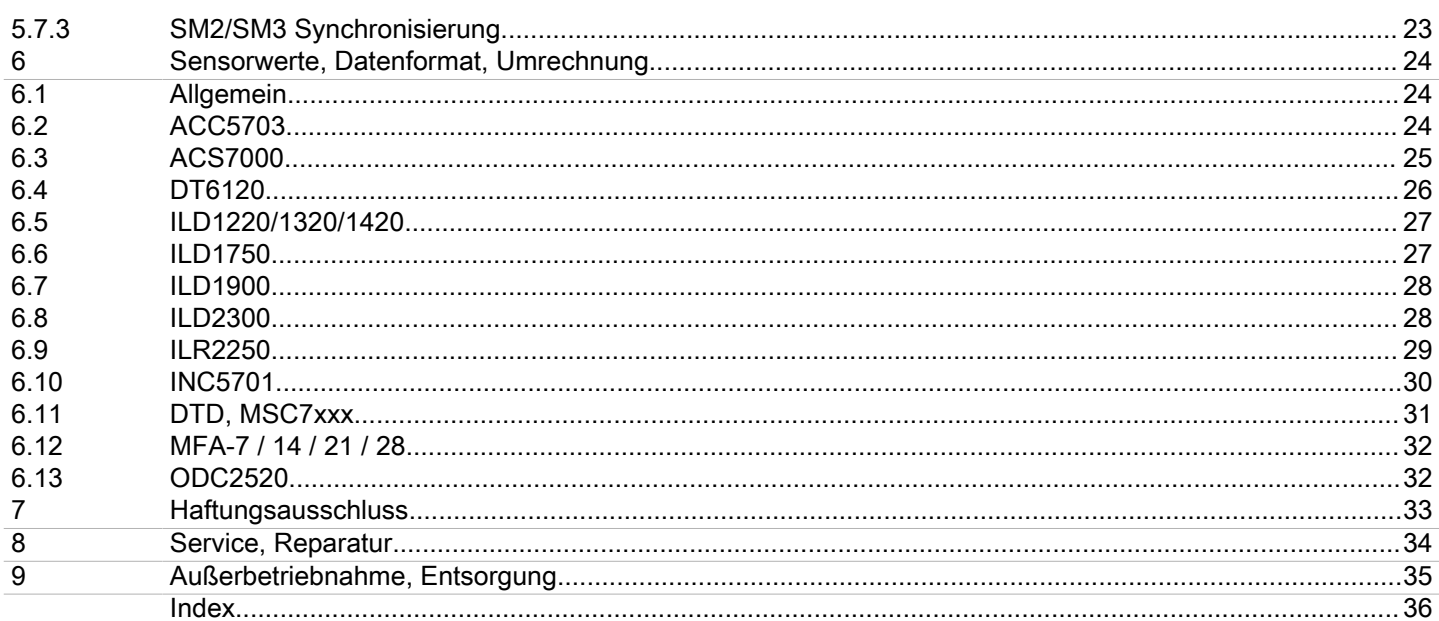

## <span id="page-4-0"></span>1 Sicherheit

## 1.1 Verwendete Zeichen

Die Systemhandhabung setzt die Kenntnis der Betriebsanleitung voraus.

In dieser Betriebsanleitung werden folgende Bezeichnungen verwendet:

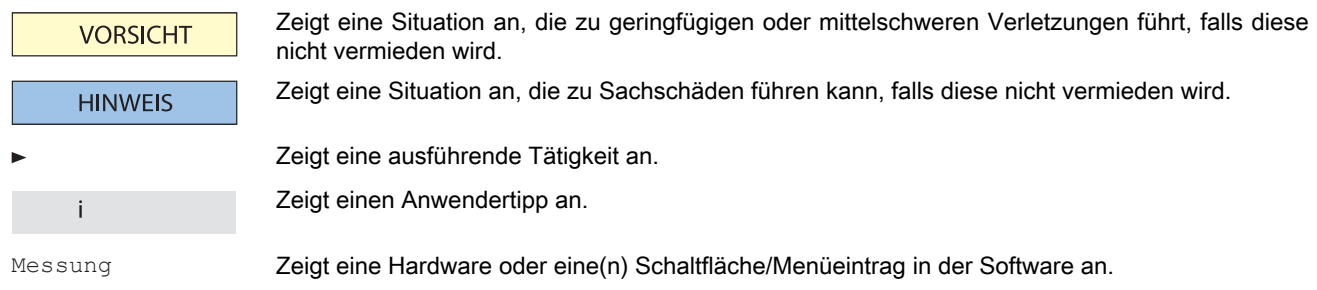

## 1.2 Warnhinweise

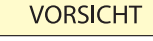

Schließen Sie die Spannungsversorgung nach den Vorschriften für elektrische Betriebsmittel an. ● Verletzungsgefahr

- Beschädigung oder Zerstörung des Schnittstellenmoduls
- **HINWEIS**
- Versorgungsspannung darf angegebene Grenzen nicht überschreiten.
- Beschädigung oder Zerstörung des Schnittstellenmoduls
- Vermeiden Sie Stöße und Schläge auf das Schnittstellenmodul.
- Beschädigung oder Zerstörung des Schnittstellenmoduls

#### 1.3 Hinweise zur Produktkennzeichnung

#### 1.3.1 CE-Kennzeichnung

Für das Produkt gilt:

 $\bullet$  Richtlinie 2014/30/EU ("EMV")

 $\bullet$  Richtlinie 2011/65/EU ("RoHS")

Produkte, die das CE-Kennzeichnung tragen, erfüllen die Anforderungen der zitierten EU-Richtlinien und der jeweils anwendbaren harmonisierten europäischen Normen (EN).

Das Produkt ist ausgelegt für den Einsatz im Industrie- und Laborbereich.

Die EU-Konformitätserklärung und die technischen Unterlagen werden gemäß den EU-Richtlinien für die zuständigen Behörden bereitgehalten.

## 1.3.2 UKCA-Kennzeichnung

Für das Produkt gilt:

- SI 2016 No. 1091 ("EMC")
- SI 2012 No. 3032 ("RoHS")

Produkte, die das UKCA-Kennzeichnung tragen, erfüllen die Anforderungen der zitierten Richtlinien und der jeweils anwendbaren Normen.

Das Produkt ist ausgelegt für den Einsatz im Industrie- und Laborbereich.

Die UKCA-Konformitätserklärung und die technischen Unterlagen werden gemäß der UKCA-Richtlinien für die zuständigen Behörden bereitgehalten.

## <span id="page-5-0"></span>1.4 Bestimmungsgemäße Verwendung

Das Schnittstellenmodul ist für den Einsatz im Industriebereich konzipiert.

Es wird eingesetzt zur Wandlung des Micro-Epsilon internen Sensorprotokolls (RS485, RS422) auf EtherCAT.

Das Schnittstellenmodul darf nur innerhalb der in den technischen Daten angegebenen Werte betrieben werden.

Das Schnittstellenmodul ist so einzusetzen, dass bei Fehlfunktionen oder Totalausfall keine Personen gefährdet oder Maschinen und andere materielle Güter beschädigt werden.

Bei sicherheitsbezogener Anwendung sind zusätzlich Vorkehrungen für die Sicherheit und zur Schadensverhütung zu treffen.

## 1.5 Bestimmungsgemäßes Umfeld

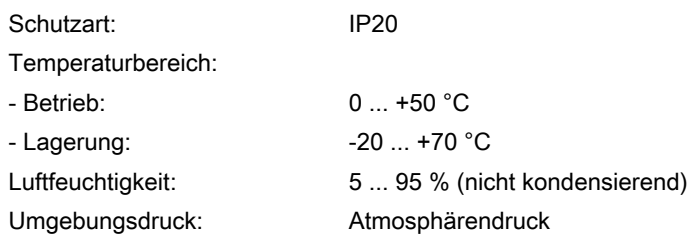

# <span id="page-6-0"></span>2 Funktionsprinzip, Technische Daten

## 2.1 Funktionsprinzip

Das IF2035-EtherCAT Schnittstellenmodul dient zur Wandlung des Micro-Epsilon internen Sensorprotokolls (RS485 oder RS422) auf EtherCAT.

Merkmale:

- LED Statusanzeige
- EtherCAT-Schnittstelle
- Hutschienengehäuse

## 2.2 Technische Daten

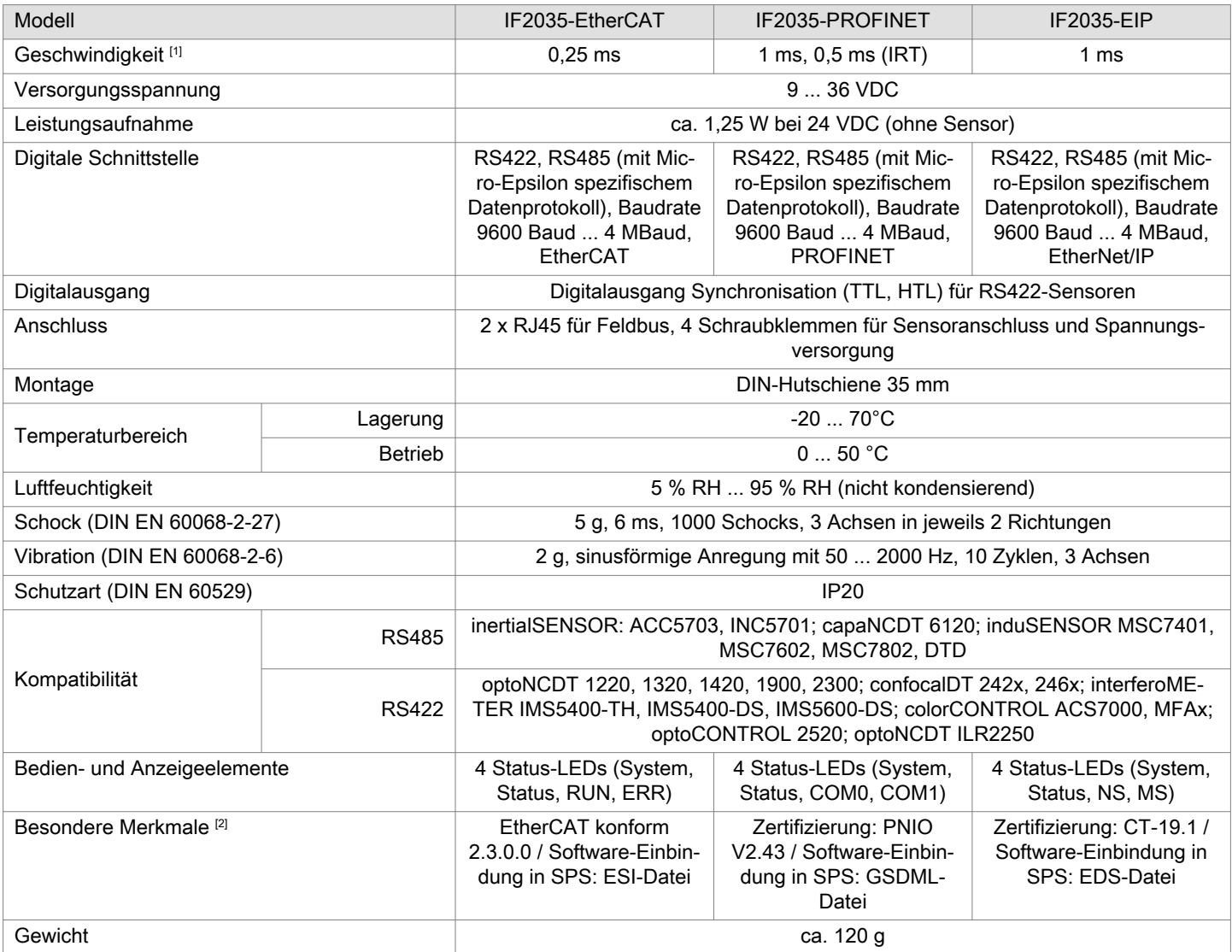

[1] entspricht der Mindestzykluszeit

[2] zum Download verfügbar auf Micro-Epsilon Webseite

# <span id="page-7-0"></span>3 Lieferung

## 3.1 Lieferumfang

- 1 IF2035-EtherCAT Schnittstellenmodul
- 1 Montageanleitung
- ► Nehmen Sie die Teile des Schnittstellenmoduls vorsichtig aus der Verpackung und transportieren Sie sie so weiter, dass keine Beschädigungen auftreten können.
- ► Prüfen Sie die Lieferung nach dem Auspacken sofort auf Vollständigkeit und Transportschäden.
- ► Wenden Sie sich bitte bei Schäden oder Unvollständigkeit sofort an den Hersteller oder Lieferanten.

## 3.2 Lagerung

Temperaturbereich Lager: -20 ... +70 °C Luftfeuchtigkeit: 5 ... 95 % (nicht kondensierend)

# <span id="page-8-0"></span>4 Installation und Montage

## 4.1 Montage des Schnittstellenmoduls

i Achten Sie bei der Montage und im Betrieb auf sorgsame Behandlung.

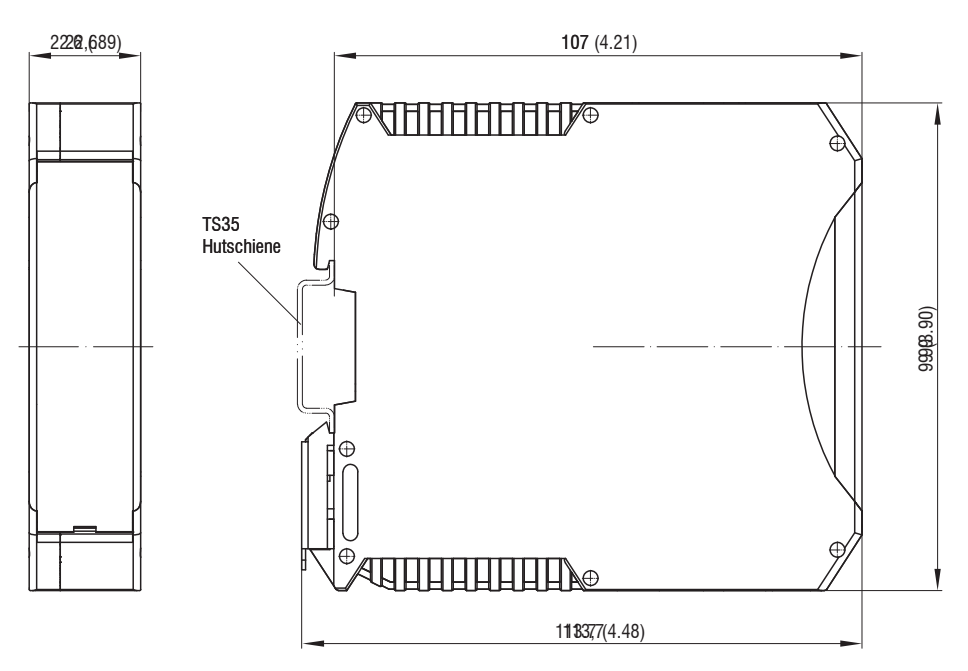

Abb. 4.1: Maßzeichnung IF2035-EIP, Abmessungen in mm

#### <span id="page-9-0"></span>4.2 Elektrische Anschlüsse

### 4.2.1 Anschlussklemmen

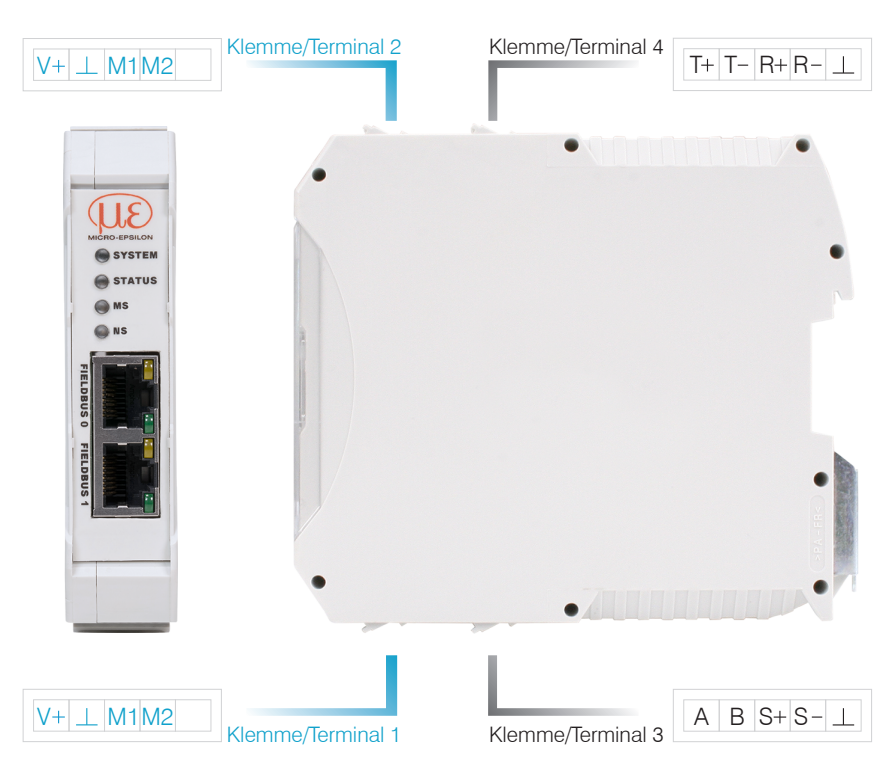

Abb. 4.2: Klemmen Schnittstellenmodul

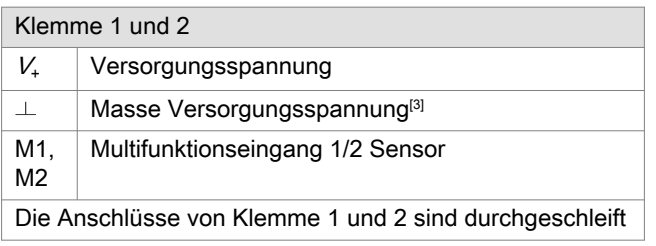

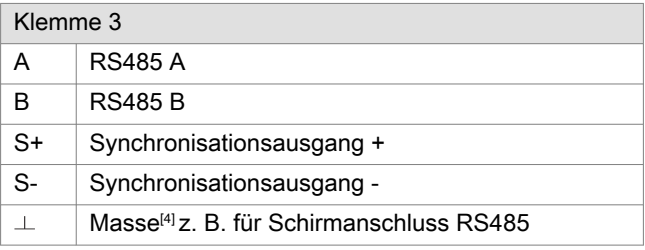

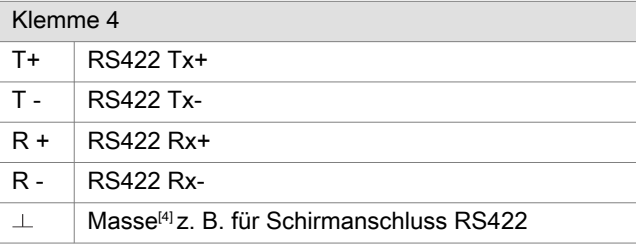

[3] Bei größerem Abstand zwischen IF2035-EtherCAT und Sensor/Controller ist evtl. eine separate Versorgung für den Sensor/ Controller empfehlenswert.

[4] Intern mit Versorgungsmasse verbunden.

#### <span id="page-10-0"></span>4.2.2 Versorgungsspannung

Die Versorgungsspannung wird von der Versorgungsbuchse (Klemme 1) zur Sensorbuchse (Klemme 2) durchgeschleift, d. h. die Versorgungsspannung muss der des Sensors entsprechen. Die positive Spannung muss zwischen 9 V und 36 V liegen.

► Verbinden Sie die Eingänge  $V_+$ und  $\perp$  an Klemme 1 mit einer Spannungsversorgung. Maximale Leitungslänge 3 m.

Die Spannungsversorgung muss der des angeschlossenen Sensors entsprechen, da diese intern durchgeschleift wird.

Micro-Epsilon empfiehlt die Verwendung des optional erhältlichen Netzteils PS2020, Eingang 100 - 240 VAC, Ausgang 24 VDC/2,5 A, siehe Anhang.

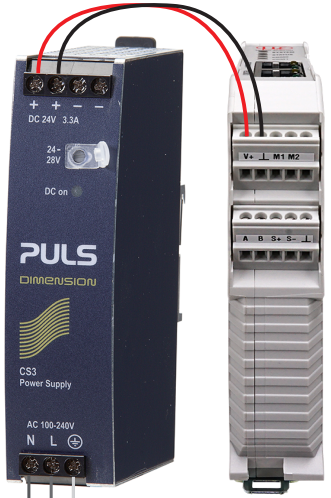

230 VAC  $\frac{1}{2}$   $\frac{1}{2}$  PF

Abb. 4.3: Schnittstellenmodul mit optionalem Netzteil PS2020

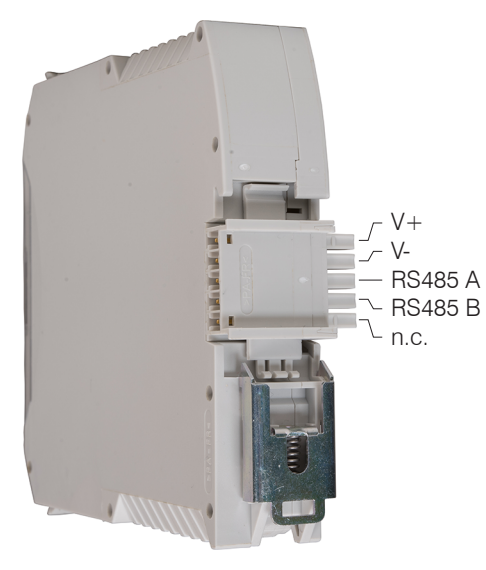

Abb. 4.4: Optionale Verdrahtung der Versorgungsspannung an der Rückseite der Klemme

i Bei einem größeren Abstand zwischen IF2035-EtherCAT und angeschlossenem Sensor/Controller empfiehlt Micro-Epsilon eine separate Versorgung für den Sensor/Controller zu verwenden.

#### <span id="page-11-0"></span>4.2.3 Serielle Sensoranschlüsse

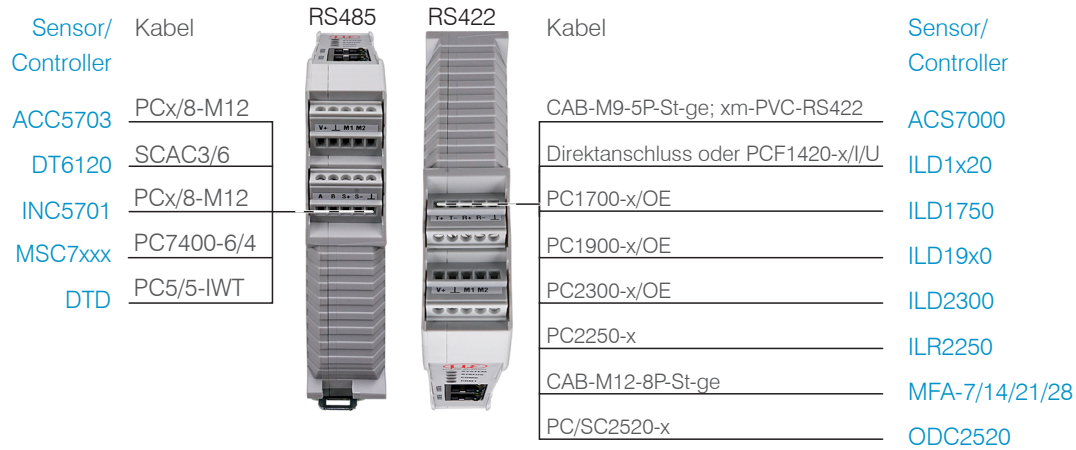

## Abb. 4.5: Anschlussbeispiele für das IF2035

Die Kabellänge zwischen IF2035-EtherCAT und Sensor/Controller beträgt maximal 10 m. Bei den Sensoren ACC5703 und INC5701 ist wegen des Kabels PCx/8-M12 eine Sensorversorgung ausschließlich über das IF2035-EtherCAT möglich.

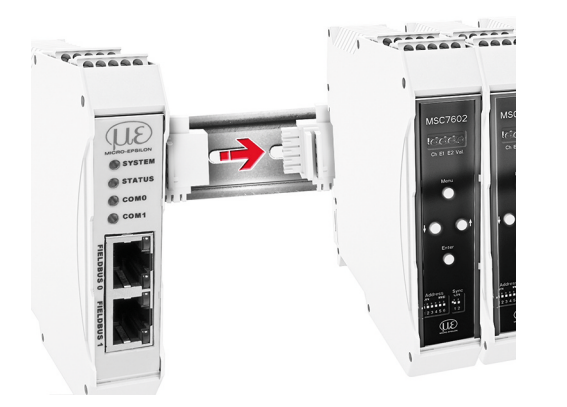

Abb. 4.6: Anschluss einer MSC7602 mit MSC7602-Steckersatz

| IF2035/EtherCAT | Sensor/Controller |
|-----------------|-------------------|
| <b>RS422</b>    |                   |
| $T+$            | R+                |
| $T -$           | $R -$             |
| $R+$            | $T +$             |
| $R -$           | T-                |
| $\mathbf{1}$    | Kabelschirm       |
| <b>RS485</b>    |                   |
| А               | А                 |
| в               | R                 |
|                 | Kabelschirm       |

Abb. 4.1: Verdrahtungsvorschrift für Verbindungen mit RS485 oder RS422

#### <span id="page-12-0"></span>4.2.4 Leitungsabschluss serielle Schnittstelle

i Achten Sie bei einem RS485-Bus bzw. RS422-Bus auf einen korrekten Leitungsabschluss.

Micro-Epsilon empfiehlt einen Abschlusswiderstand von 120 Ohm zwischen den Signalleitungen sowohl am Busanfang und -ende. Das IF2035 arbeitet als Master für beide Schnittstellen; intern ist bereits ein Abschlusswiderstand von 120 Ohm fest verbaut. Das IF2035 sollte sich am Busanfang befinden.

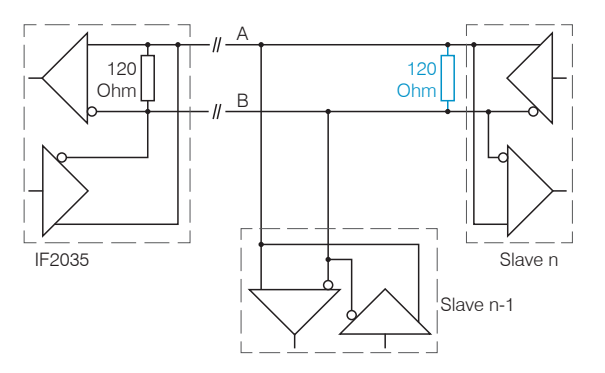

Abb. 4.7: Leitungsabschluss RS485, n = max. 16 Slaves

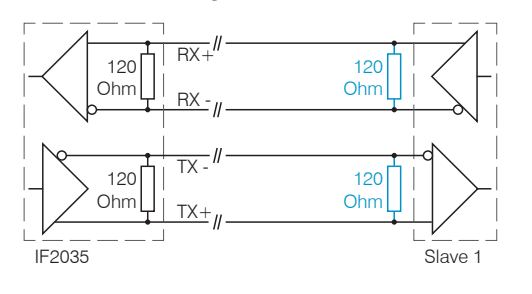

Abb. 4.8: Leitungsabschluss RS422

#### 4.3 Feldbus-Verkabelung

Bei der Verkabelung wird der Kanal 0 des Scanners mit einem Port von Adapter 1 (Slave-Geräts) verbunden. Der zweite Port von Adapter 1 wird wiederum mit dem Port des folgenden Adapters verbunden, usw. Ein Port des letzten Adapters und Kanal 1 des Master-Geräts (Scanner) bleiben ungenutzt.

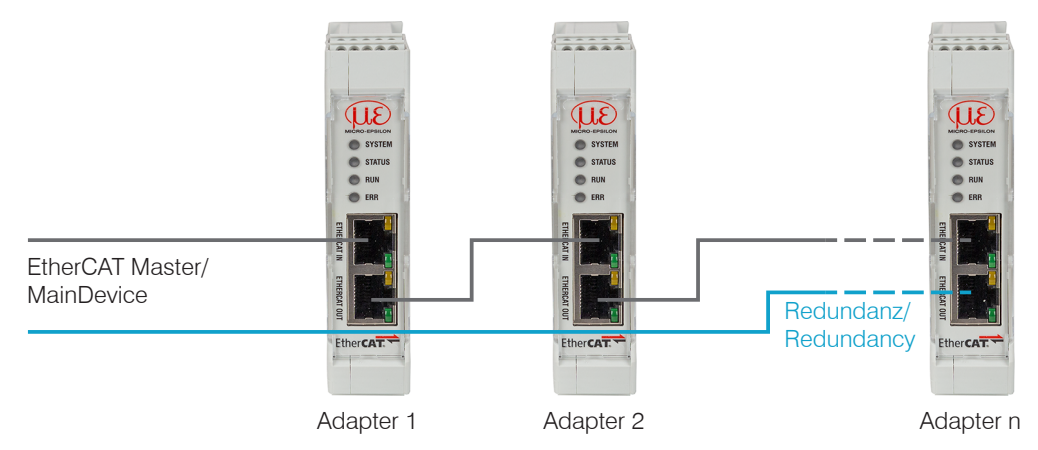

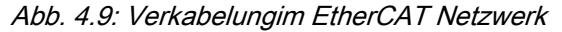

Optional: Das IF2035 kann als Ring Node an einem Device Level Ring teilnehmen und so durch redundante Verkabelung die Gefahr von Ausfällen reduzieren.

## <span id="page-13-0"></span>5 Inbetriebnahme

#### 5.1 Sensoren konfigurieren

Für den Betrieb an der IF2035-EtherCAT muss der verwendete Sensor korrekt konfiguriert werden. Micro-Epsilon empfiehlt, die Grundkonfiguration des Sensors über dessen Webinterface vorzunehmen. Anpassungen der Konfiguration können später auch über Feldbus erfolgen. Details zur Konfiguration des Sensors entnehmen Sie bitte der Betriebsanleitung des jeweiligen Sensors.

## 5.2 Baudrate und Sensorschnittstelle

Die IF2035-EtherCAT muss auf die verwendete Schnittstelle und die Baudrate des Sensors eingestellt werden.

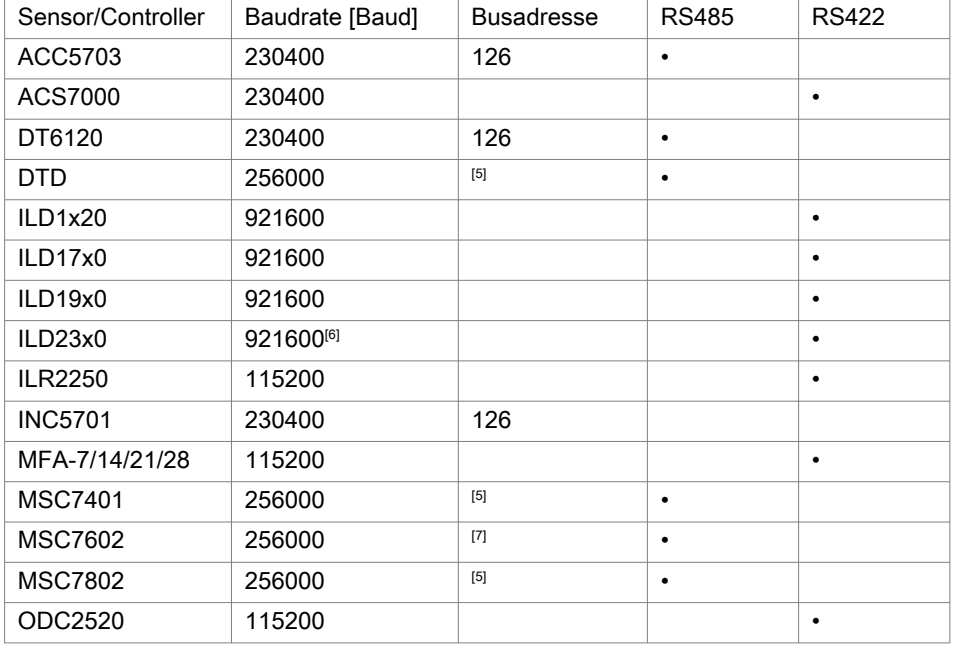

Abb. 5.1: Baudrate (Werkseinstellung) der anzuschließenden Sensoren bzw. Controller

Die Baudrate wird im Objekt 0x2020 und die Sensorschnittstelle im Objekt 0x2023 festgelegt, siehe Kap. 5.4.

- [5] Die Adresseinstellung erfolgt via Software, siehe Betriebsanleitung Controller.
- [6] Ab Werk ist der ILD23x0 auf 691,2 kBaud eingestellt. Erhöhen Sie im Sensor die Baudrate auf 921,6 kBaud.
- [7] Die Adresseinstellung erfolgt via DIP-Schalter oder Software, siehe Betriebsanleitung Controller.

IF2035-EtherCAT Seite 14

#### <span id="page-14-0"></span>5.3 Datenformat

Alle Konfigurations-Parameter und Daten werden im Little-Endian-Format übertragen.

Sensoren/Controller mit RS422:

Die zyklischen Daten werden dekodiert, d. h. den 3 Bytes wird ein 4. Byte angefügt und dann übertragen. Welche Sensorsignale zur Übertragung ausgewählt sind sowie deren Reihenfolge, können Sie dem Webinterface des Sensors entnehmen.

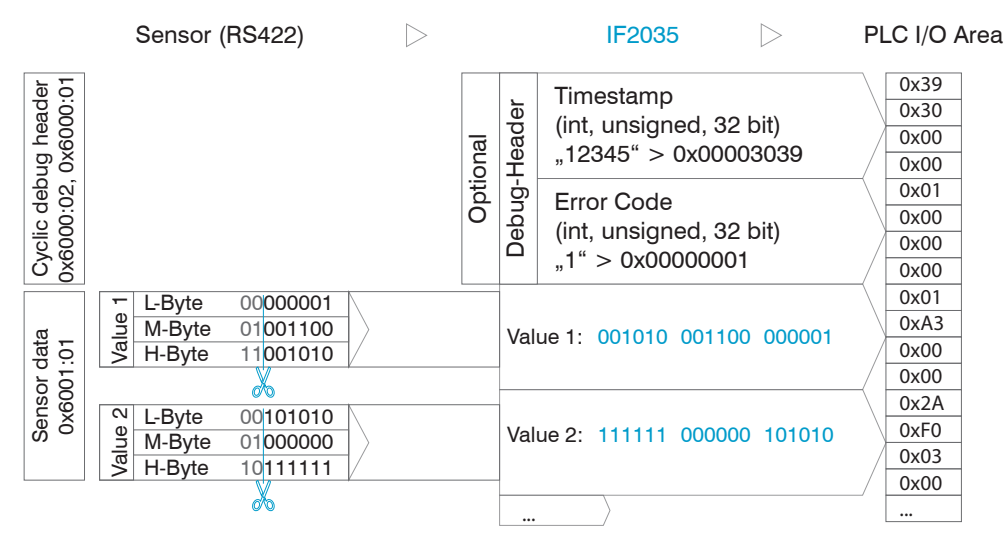

Abb. 5.1: Interpretation der RS422 Sensordaten in der IF2035

#### Sensoren/Controller mit RS485:

Die zyklischen Daten werden unverändert, d. h. als Binärblock wie vom Sensor beschrieben und geliefert, über den Feldbus übertragen. Den Aufbau des Datenblocks entnehmen Sie bitte der Betriebsanleitung des Sensors.

#### 5.4 CoE – Objektverzeichnis

#### 5.4.1 Herstellerspezifische Objekte

5.4.1.1 Objekt 2000h: Select Sensor

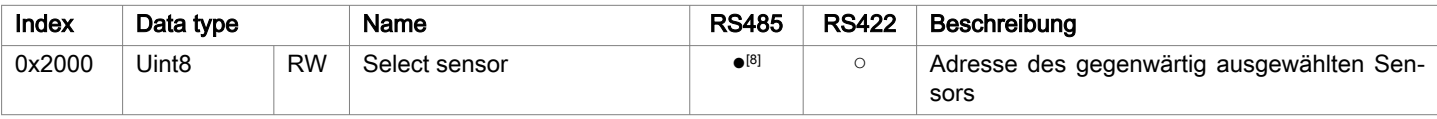

#### 5.4.1.2 Objekt 2001h: Sensor Addresses

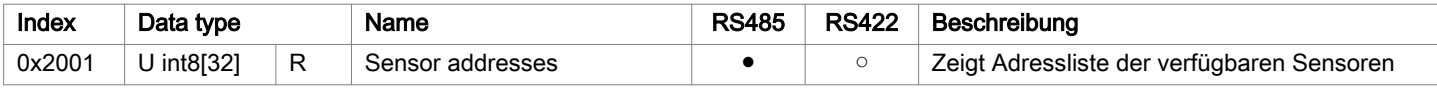

## 5.4.1.3 Objekt 2010h: Device Error Log

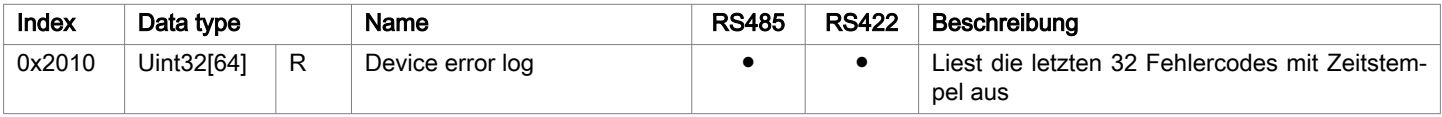

#### 5.4.1.4 Objekt 2020h: Baud-Rate

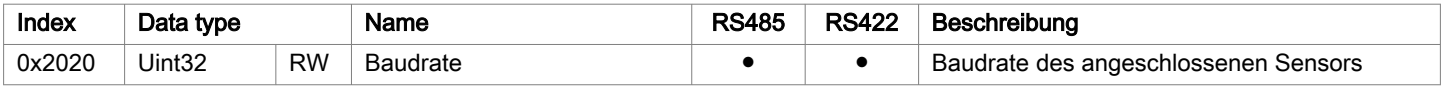

### <span id="page-15-0"></span>5.4.1.5 Objekt 2023h: Serielle Schnittstelle auswählen

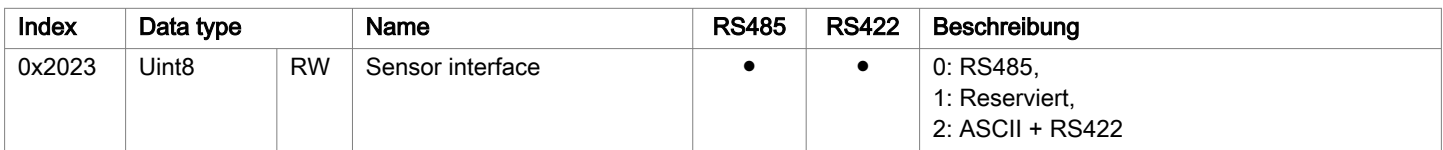

## 5.4.1.6 Objekt 2024h: Flash löschen

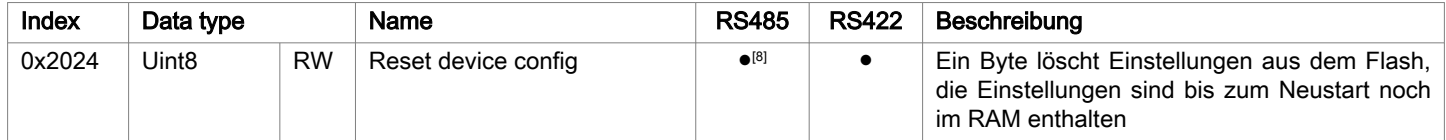

### 5.4.1.7 Objekt 2025h: Flash für Sensoreinstellungen löschen

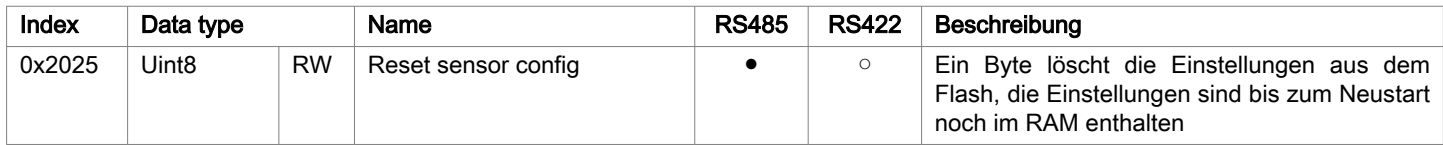

## 5.4.1.8 Objekt 2026h: Reset IF2035

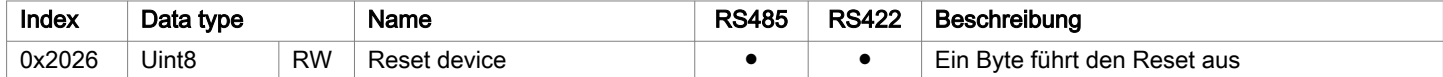

## 5.4.1.9 Objekt 2027h: HTTL-Synchronisation ermöglichen

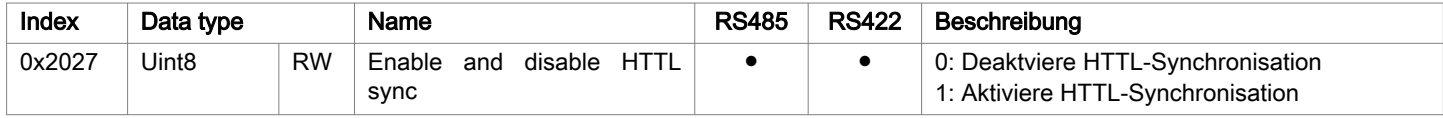

## 5.4.1.10 Objekt 2210h: Device Information

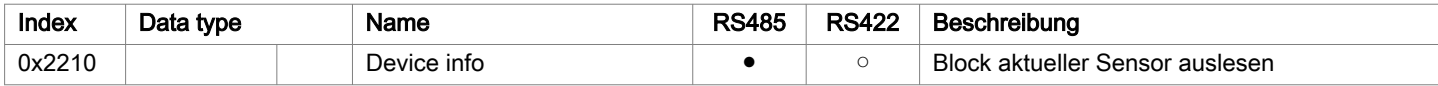

## Subindizes

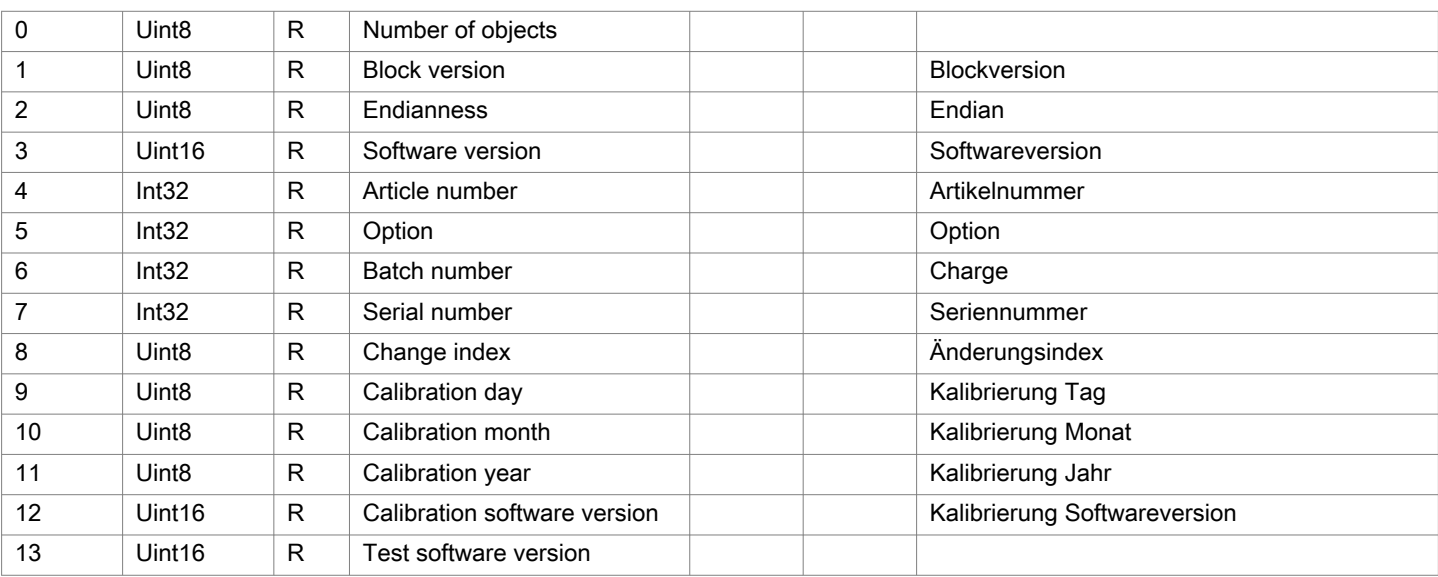

<span id="page-16-0"></span>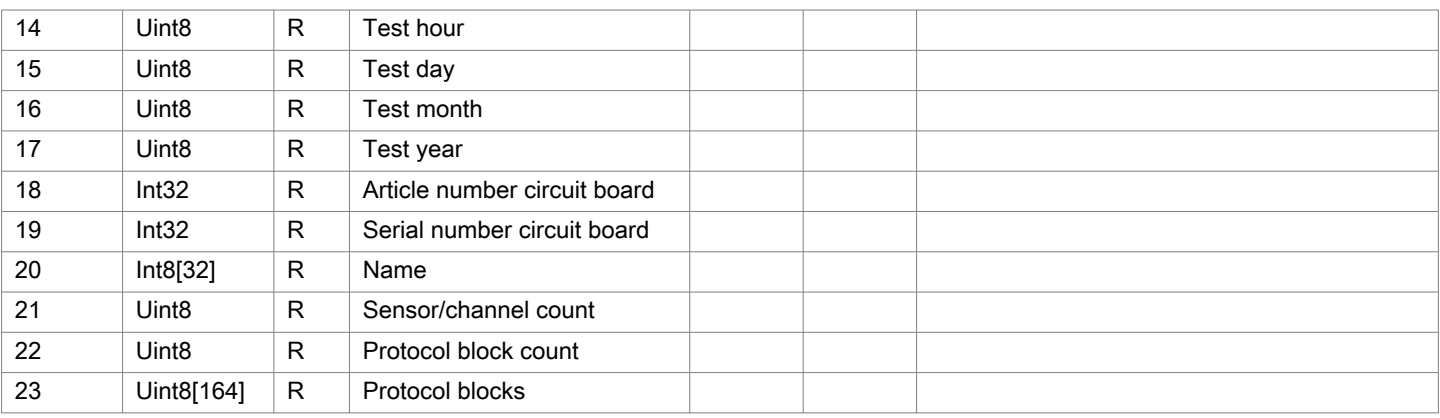

## 5.4.1.11 Objekt 2213h: Diagnoseblock

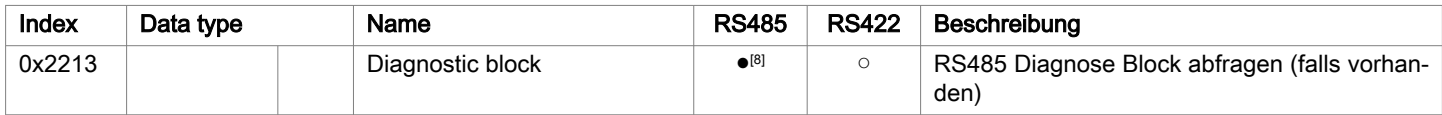

## Subindizes

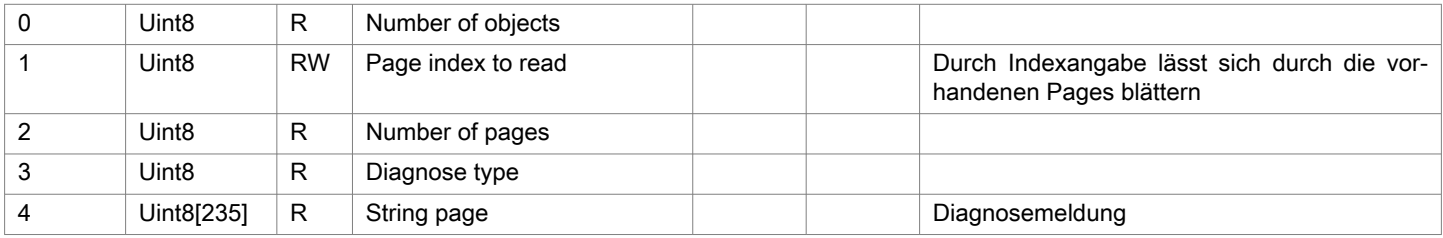

## 5.4.1.12 Objekt 2220h: Sensorinformation

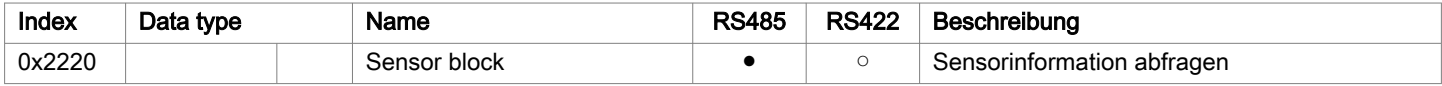

## Subindizes

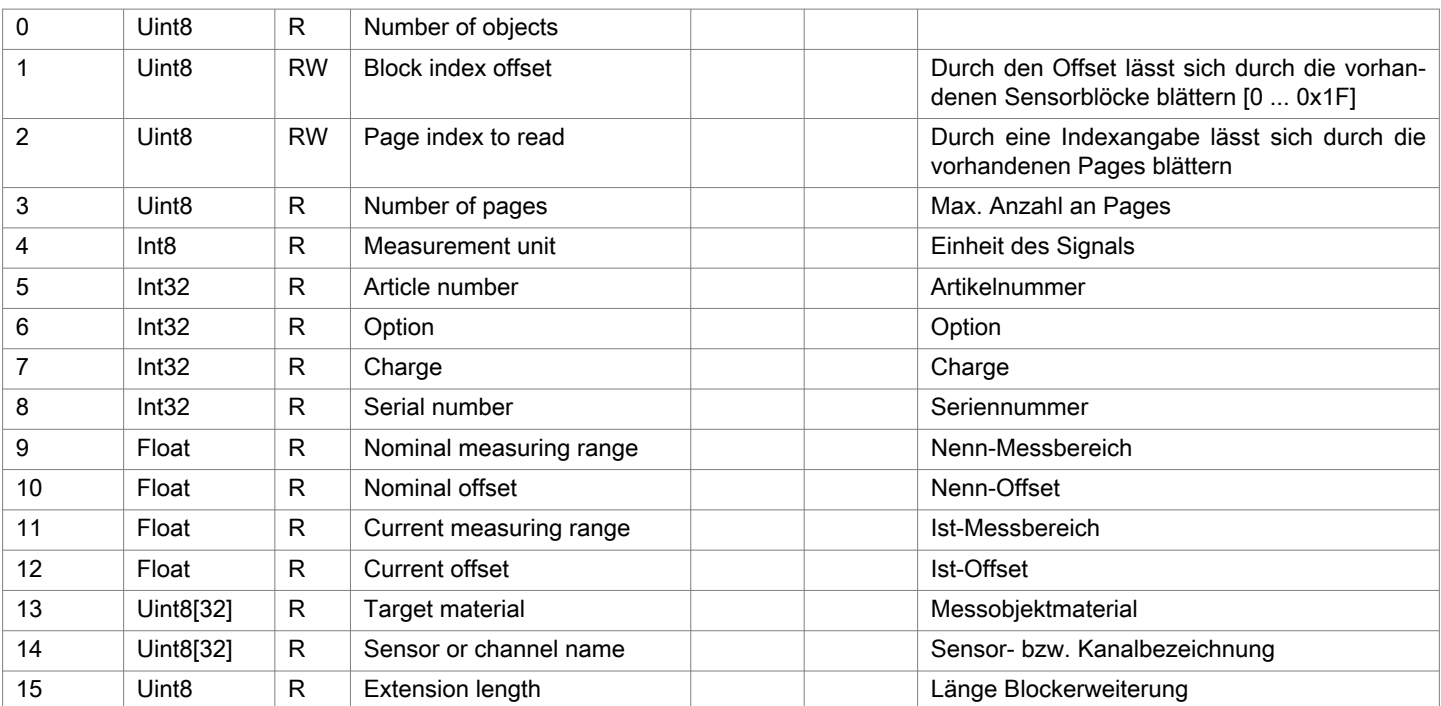

<span id="page-17-0"></span>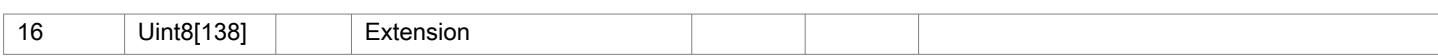

## 5.4.1.13 Objekt 2501h: Parameterinformation

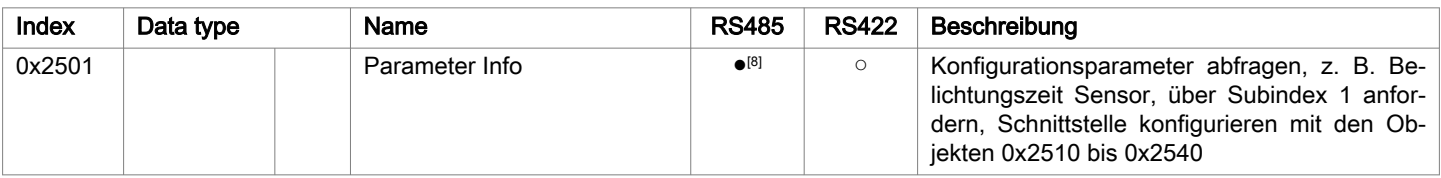

### Subindizes

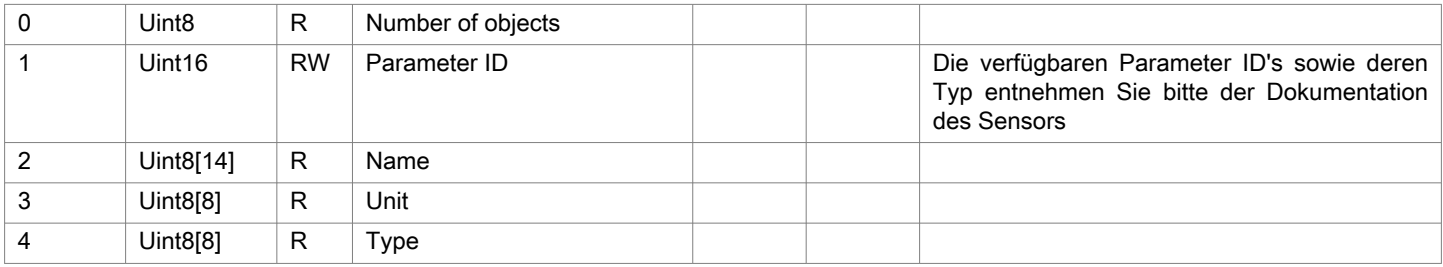

## 5.4.1.14 Objekt 2510h: Float-Parameter

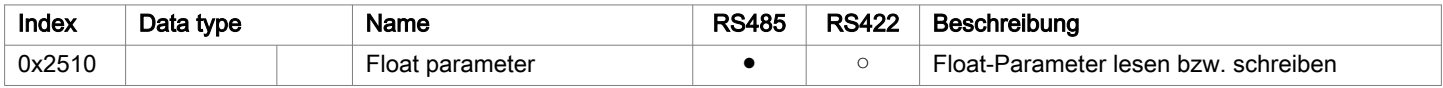

### Subindizes

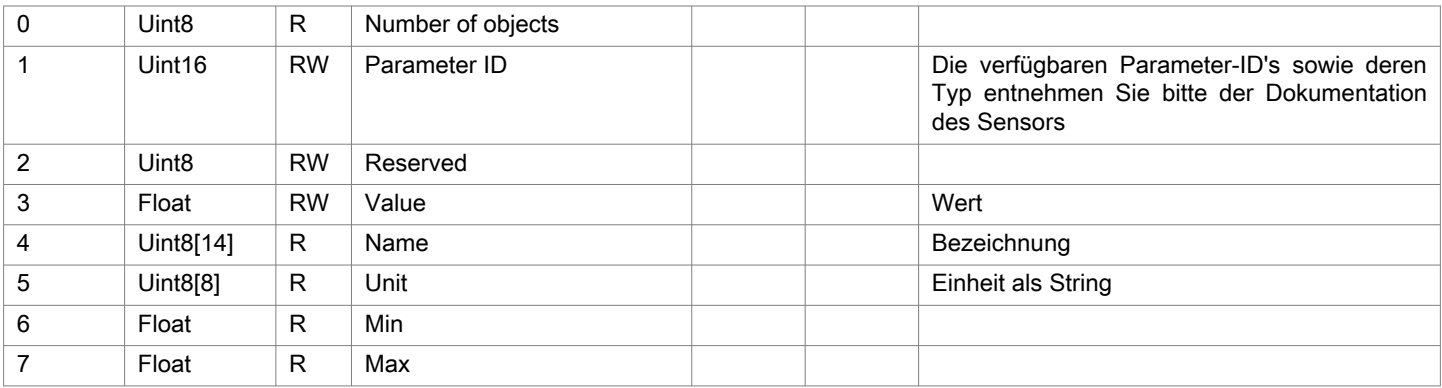

### 5.4.1.15 Objekt 2520h: Integer-Parameter

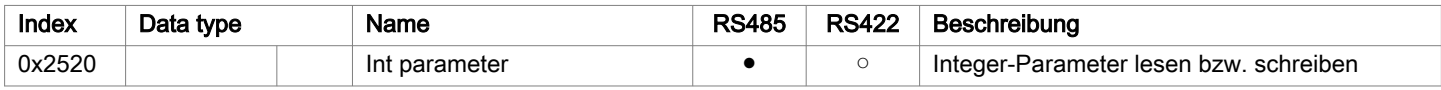

#### Subindizes

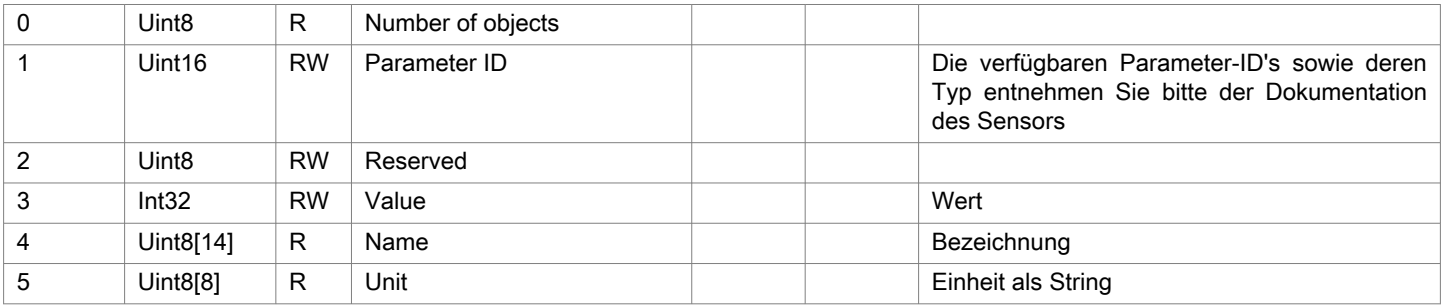

<span id="page-18-0"></span>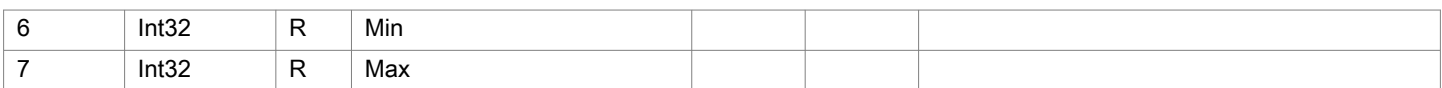

## 5.4.1.16 Objekt 2530h: Unsigned-Integer-Parameter

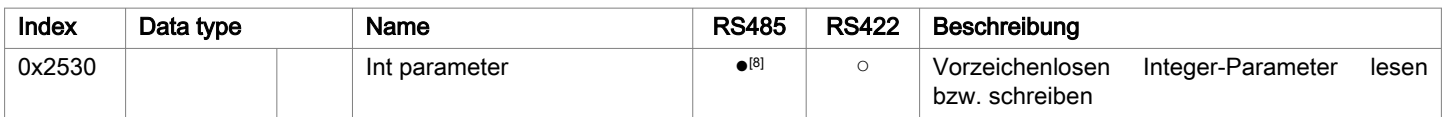

## Subindizes

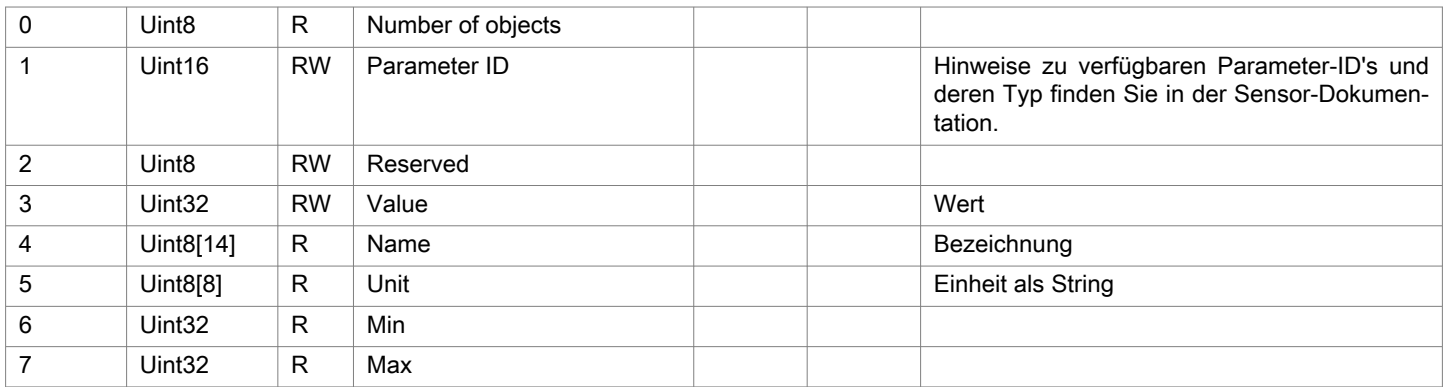

## 5.4.1.17 Objekt 2540h: String-Parameter

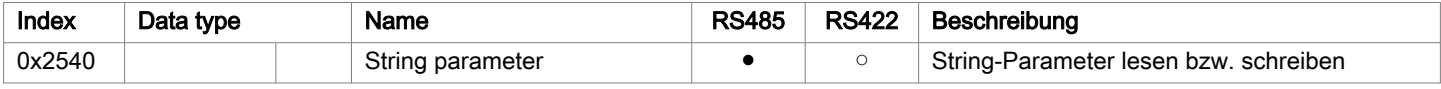

## Subindizes

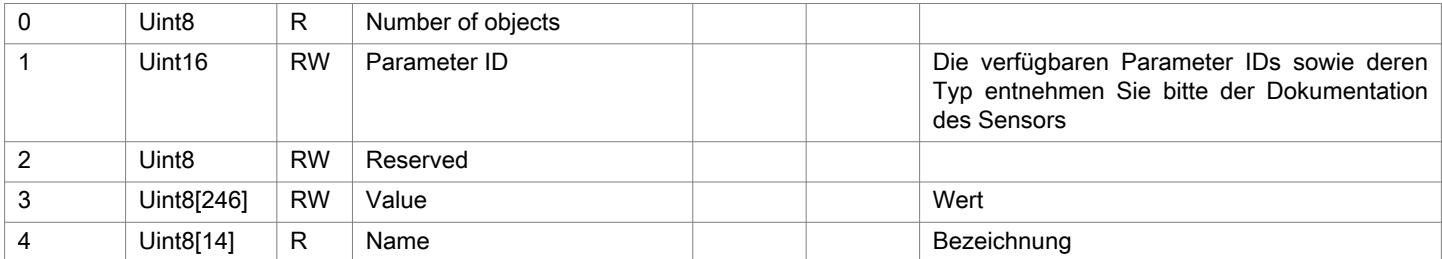

## 5.4.1.18 Objekt 2600h: RS422-Kommando

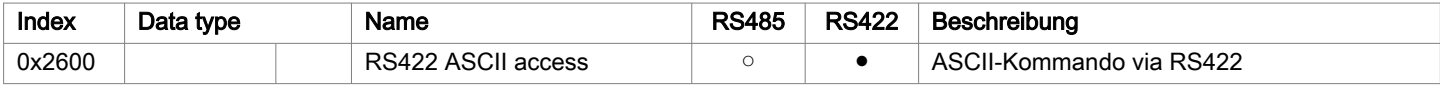

## Subindizes

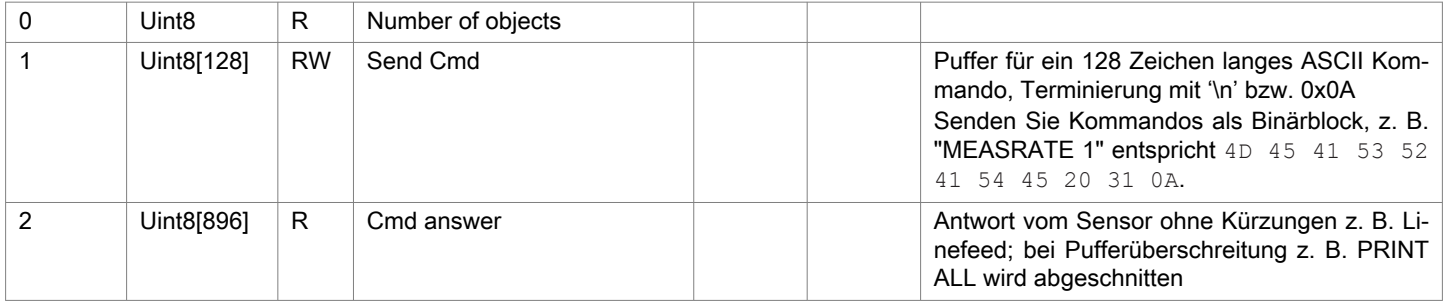

## <span id="page-19-0"></span>5.4.2 Kommunikationsspezifische Standard-Objekte

## 5.4.2.1 Übersicht

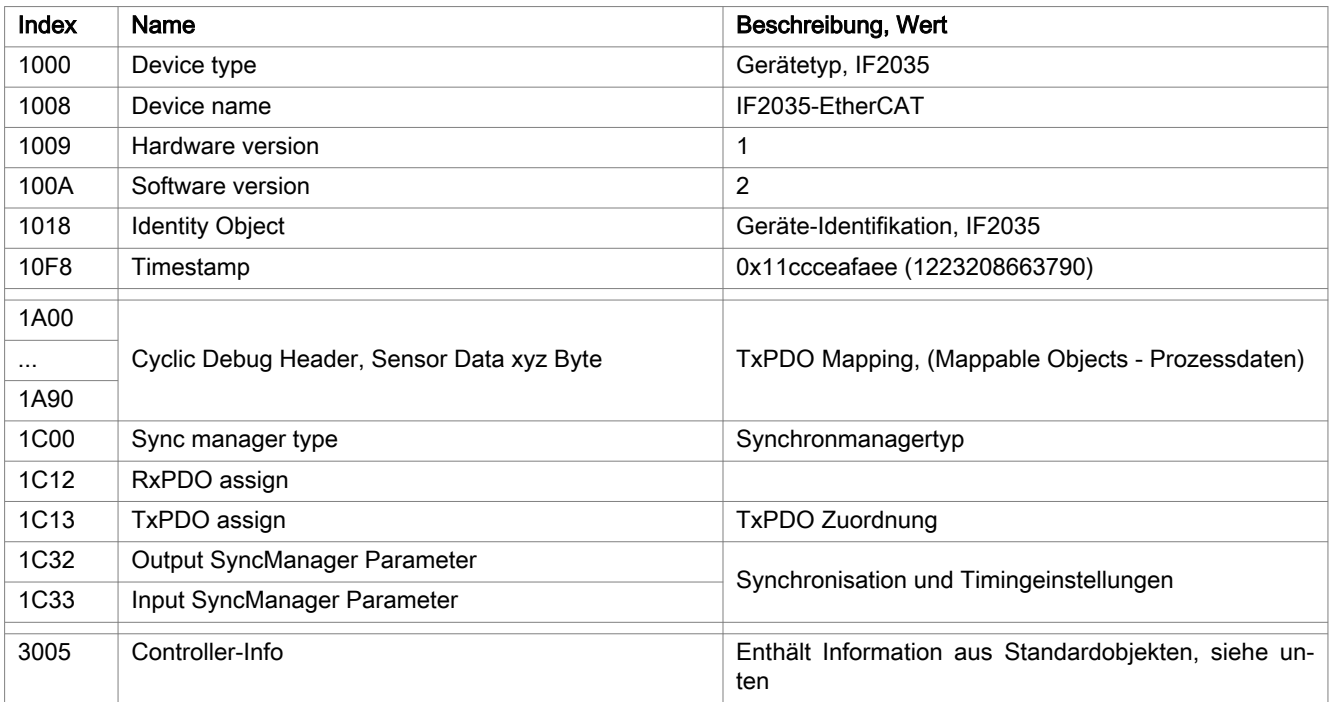

## 5.4.2.2 Objekt 1000h: Gerätetyp

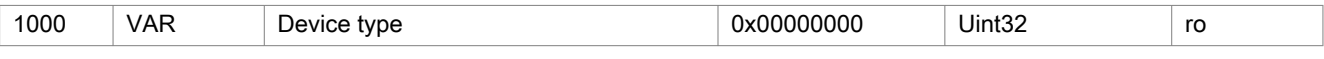

## Liefert Informationen über das verwendete Geräteprofil und den Gerätetyp.

## 5.4.2.3 Objekt 1018h: Geräte-Identifikation

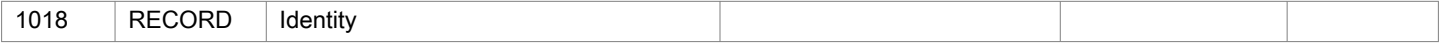

## Subindizes

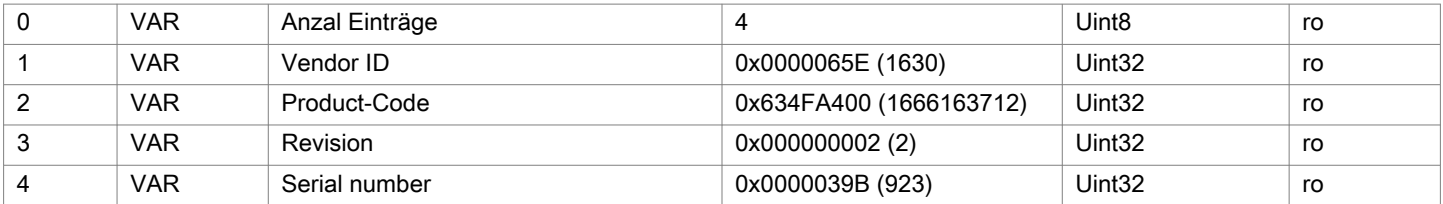

## 5.4.2.4 Objekt 1C32h: Synchronmanager Ausgangsparameter

## Siehe Beschreibung Eingangsparameter, siehe Kap. 5.4.2.5.

## 5.4.2.5 Objekt 1C33h: Synchronmanager Eingangsparameter

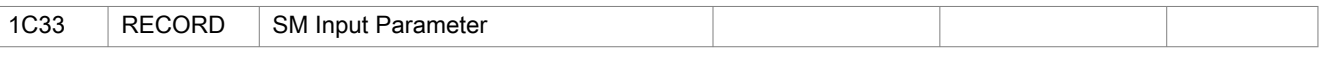

## Subindizes

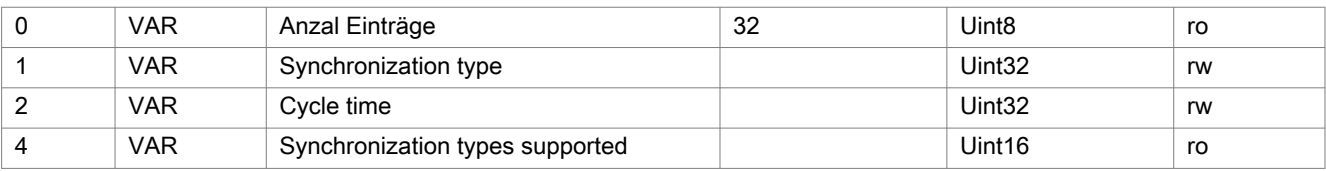

<span id="page-20-0"></span>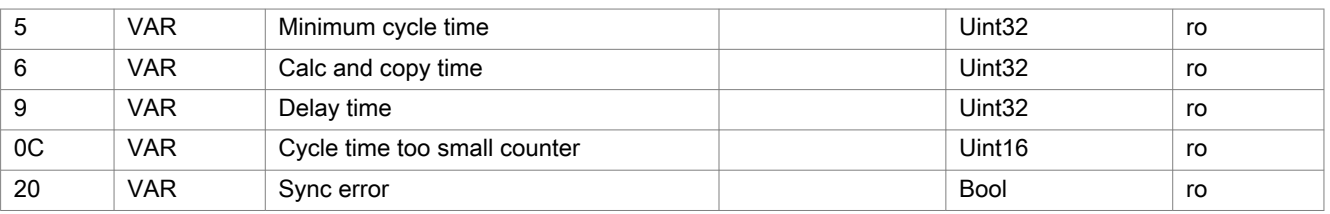

- Synchronization Type: aktuell eingestellte Synchronisierungsart
- Cycle Time: aktuell eingestellte Zykluszeit in ns oder SYNC0-Zeit mit Distributed Clock
	- Freerun: IF2035 lokale Zykluszeit
	- Sync0-Synchronisation: vom Master eingestellte Sync0 Zykluszeit
- Synchronization types supported: Unterstützt wird
	- Freerun
	- SM2 / SM3
	- Sync0 Synchronisation

0x1C32:04 Synchronization types supported 0x0807

0x1C33:04 Synchronization types supported 0x0007

- 0x1C32:05 Minimum cycle time: 250000 ns 0x1C33:05 Minimum cycle time: 250000 ns
- 0x1C32:06 Calc and copy time: 0 (kein RxPDO) 0x1C33:06 Calc and copy time: 10000 ns
- 0x1C32:09 Delay time: 0 0x1C33:09 Delay time: 25000 ns

#### 5.4.2.6 Objekt 3005h: Controller-Identifikation

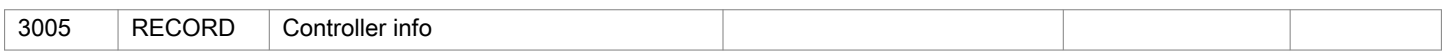

## Subindizes

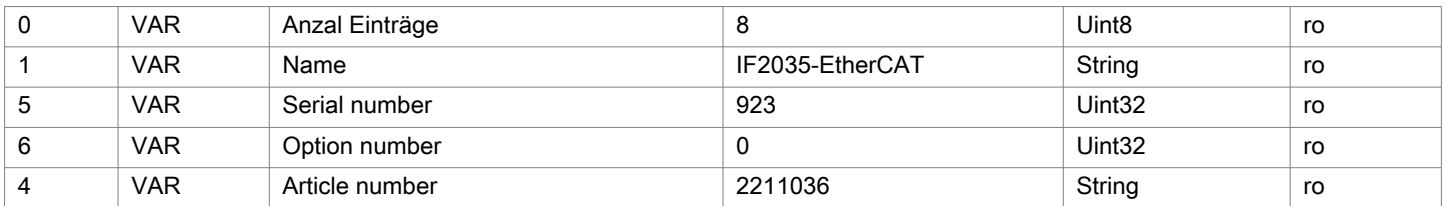

## 5.5 TxPDO Mapping

Für die Schnittstelle RS485 sind lediglich die Objekte 0x1Ax0 gültig. Die Objekte 0x1Ax1, 0x1Ax2 und 0x1Ax3 können nicht gewählt werden.

Für die Schnittstelle RS422 ist Oversampling möglich. Die Objeket 0x1Ax0, 0x1Ax1, 0x1Ax2 und 0x1Ax3 können gewählt werden

Das TxPDO muss so gewählt werden, dass für die zu übertragende Daten genügend Speicher reserviert wird.

Die Ausgabe erfolgt als Byte Array, siehe Kap. 5.3 (Datenformat)

Verknüpfen Sie in z. B. TwinCAT vom Byte-Array aus auf die entsprechenden Variablen oder interpretieren Sie die Binärdaten.

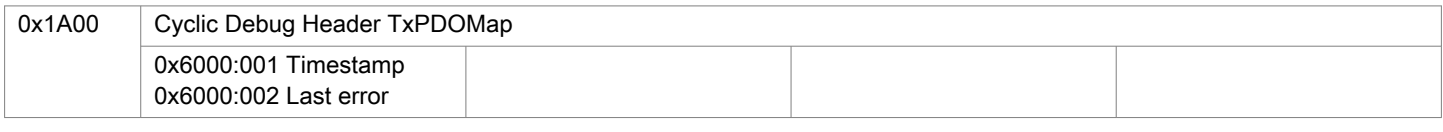

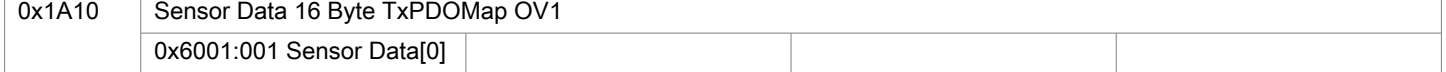

<span id="page-21-0"></span>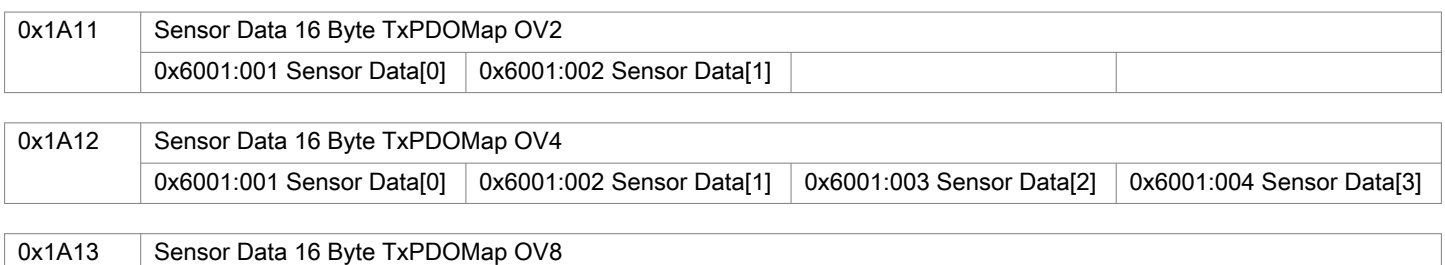

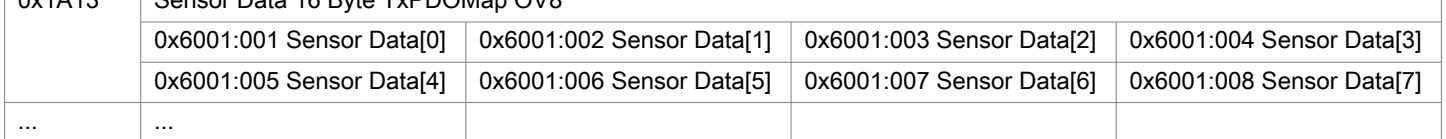

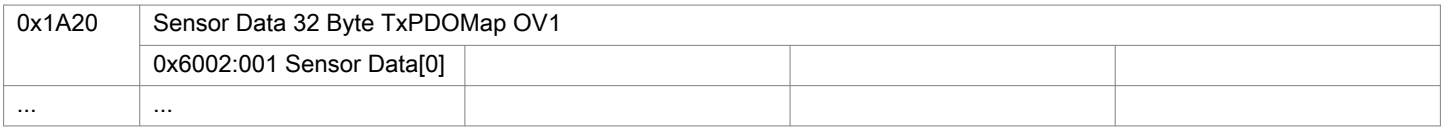

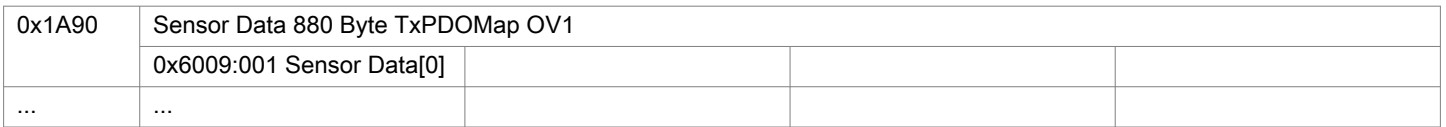

## 5.6 Oversampling

Im Betrieb ohne Oversampling wird mit jedem Feldbuszyklus der letzte angefallene Messwertdatensatz zum EtherCAT-Master übertragen. Für große Feldbuszykluszeiten stehen somit viele Messwertdatensätze nicht zur Verfügung. Mit dem konfigurierbarem Oversampling werden alle (oder auswählbare) Messwertdatensätze gesammelt und beim nächsten Feldbuszyklus gemeinsam zum Master übertragen.

Der Oversampling-Faktor gibt an, wie viele Samples pro Buszyklus übertragen werden. Ein Oversampling-Faktor von z. B. 2 bedeutet, dass pro Buszyklus 2 Samples übertragen werden.

Aktuell unterstützt die IF2035 ein Oversampling von 1, 2, 4 und 8.

Für das TxPDO-Mapping ist der Basisindex der PDO-Map-Objekte mit dem Oversampling-Faktor 1 enthalten. Zur Ermittlung des Indexes für die Auswahl eines anderen Oversampling-Faktors dient folgende Liste:

- Basisindex + 1: Oversampling-Faktor 2
- Basisindex + 2: Oversampling-Faktor 4
- Basisindex + 3: Oversampling-Faktor 8

Es können nicht mehrere Sensor-Daten PDOs unterschiedlicher Größe oder mit unterschiedlichem Oversampling-Faktor gewählt werden.

#### Beispiel:

Der Feldbus/EtherCAT Master wird mit 1 ms Zykluszeit betrieben weil z. B. die übergeordnete SPS mit 1 ms Zykluszeit betrieben wird. Damit stellt die IF2035 alle 1 ms ein Ether-CAT-Frame bereit. Wird der angeschlossene Sensor mit einer Messfrequenz von 4 kHz betrieben, muss ein Oversampling von 4 eingestellt werden.

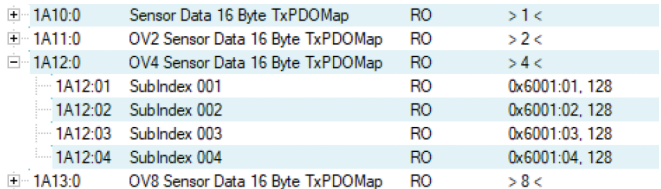

i Die IF2035 ist ein Gateway.

Oversampling wird aktuell nur für die Sensorschnittstelle RS422 unterstützt.

### <span id="page-22-0"></span>5.7 Operational Modes

#### 5.7.1 Free Run

Es erfolgt keine Synchronisierung zwischen Sensor und EtherCAT-Master. Ein Update der PDOs erfolgt basierend auf der internen Zykluszeit der IF2035. Die Zykluszeit wird über das Objekt 0x1C32/1C33:002 eingestellt. PDO-Frames können verloren gehen oder doppelt auftreten.

## 5.7.2 Distributed Clocks SYNC0 Synchronisierung

Sensor und EtherCAT-Master werden über die Sync0-Zykluszeit synchronisiert. Ein Update der PDOs erfolgt basierend auf der Sync0-Zykluszeit, die die interne Zykluszeit ersetzt. In diesem Modus kann ein EtherCAT-Master die Messwertaufnahme zur EtherCAT-Zykluszeit synchronisieren und die Messwertaufnahme mehrere Controller synchronisieren.

Beachten Sie, dass die Messungen im Sensor zwar auf die Sync0-Zykluszeit synchronisiert sind, aber die Übermittlung der Werte an den EtherCAT-Master erfolgt wiederum asynchron mit dem Buszyklus. Eine synchrone Übermittlung der Werte an den EtherCAT-Master ist nur dann gegeben, wenn etwaiges Oversampling und die Sync0-Zykluszeit im richtigen Verhältnis zum Buszyklus stehen[, siehe Kap. 5.6](#page-21-0).

In der ESI-Datei sind vordefinierte SYNC0-Zykluszeiten vorhanden. Es kann aber jede beliebige Zykluszeit >= 250000 ns (Messrate = 4 kHz) eingestellt werden, also bspw. auch eine Zykluszeit von 10000000 ns (Messrate = 100 Hz). Die Zykluszeit sollte zu der im Sensor einsgestellten Messrate und dem ausgwählten Oversampling-Faktor passen.

### 5.7.3 SM2/SM3 Synchronisierung

Der Sensor liefert mit jedem SM2- oder SM3-Event aktuelle Daten an den EtherCAT-Master. Dabei ist zu beachten, dass die Daten der PDOs mit der internen Messrate unabhängig vom Buszyklus aktualisiert werden. Dadurch können PDO-Frames verloren gehen oder doppelt auftreten.

## <span id="page-23-0"></span>6 Sensorwerte, Datenformat, Umrechnung

## 6.1 Allgemein

Die Sensoren bzw. Controller geben nicht ausschließlich Abstandswerte aus. Die nachfolgende Übersicht beschreibt die Umrechnung bei der Ausgabe von Abstandswerten. Details zur Umrechnung bei Ausgabe von weiteren Werten finden Sie in den jeweiligen Betriebsanleitungen.

#### 6.2 ACC5703

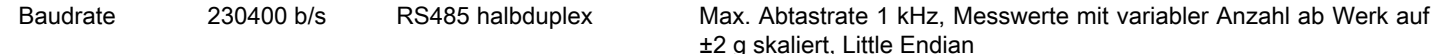

Busadrese 126

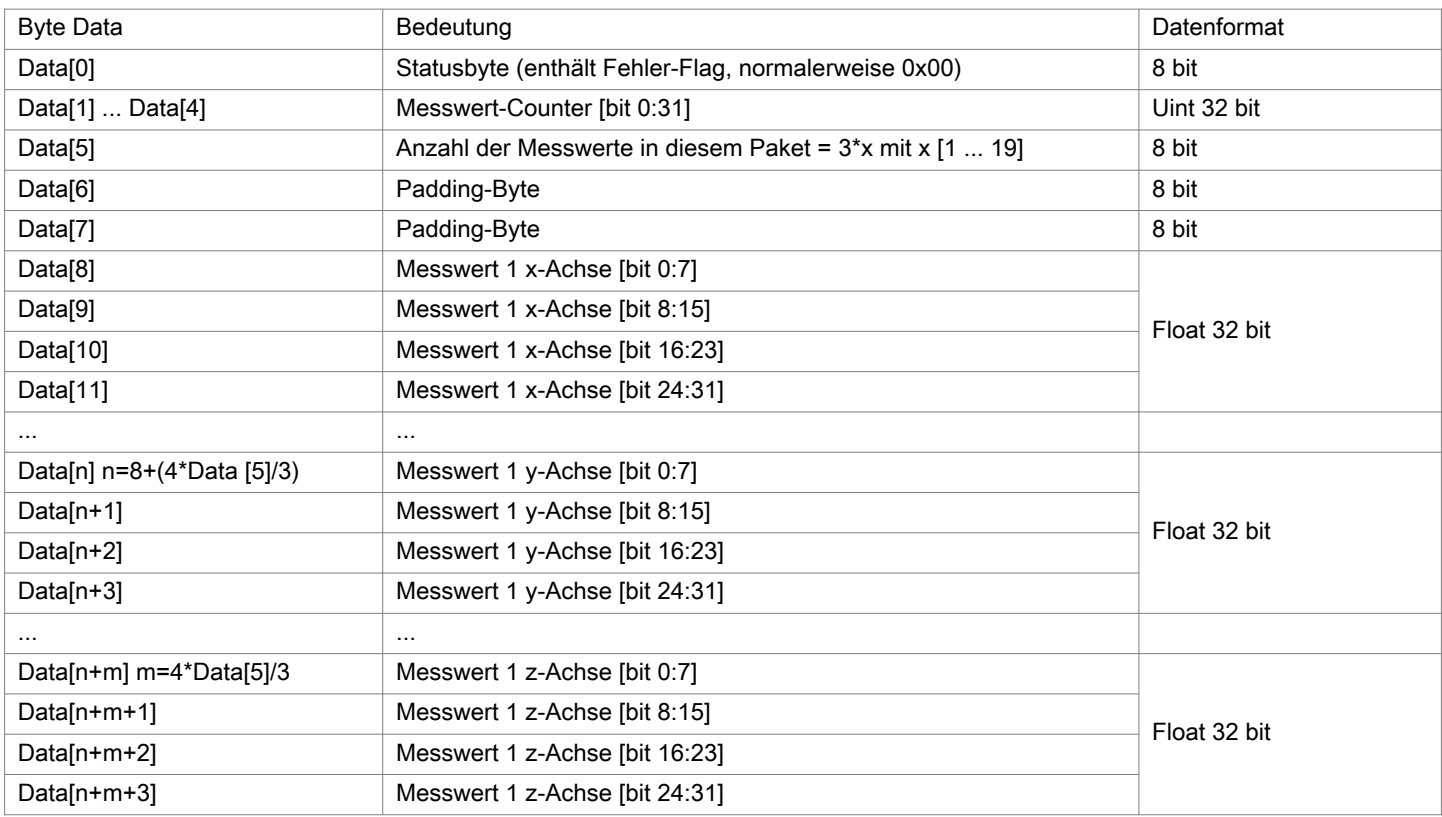

Weitere Informationen entnehmen Sie bitte der Betriebsanleitung für den Beschleunigungssensor. Die aktuelle Version finden Sie unter: https://www.micro-epsilon.de/download/manuals/man--inertialSENSOR-ACC5703--de.pdf

#### <span id="page-24-0"></span>6.3 ACS7000

RS422 Messrate 250 Hz ab Werk, alle Farbwerte und Farbabstände. Es können bis zu 32 Ausgabewerte parallel übertragen werden.

Baudrate 115200 b/s

Das ACS7000 liefert am Ausgang 3 Byte pro Wert. Diese werden durch die IF2035-EtherCAT zu 4 Byte kodiert, siehe [Kap. 5.3.](#page-14-0)

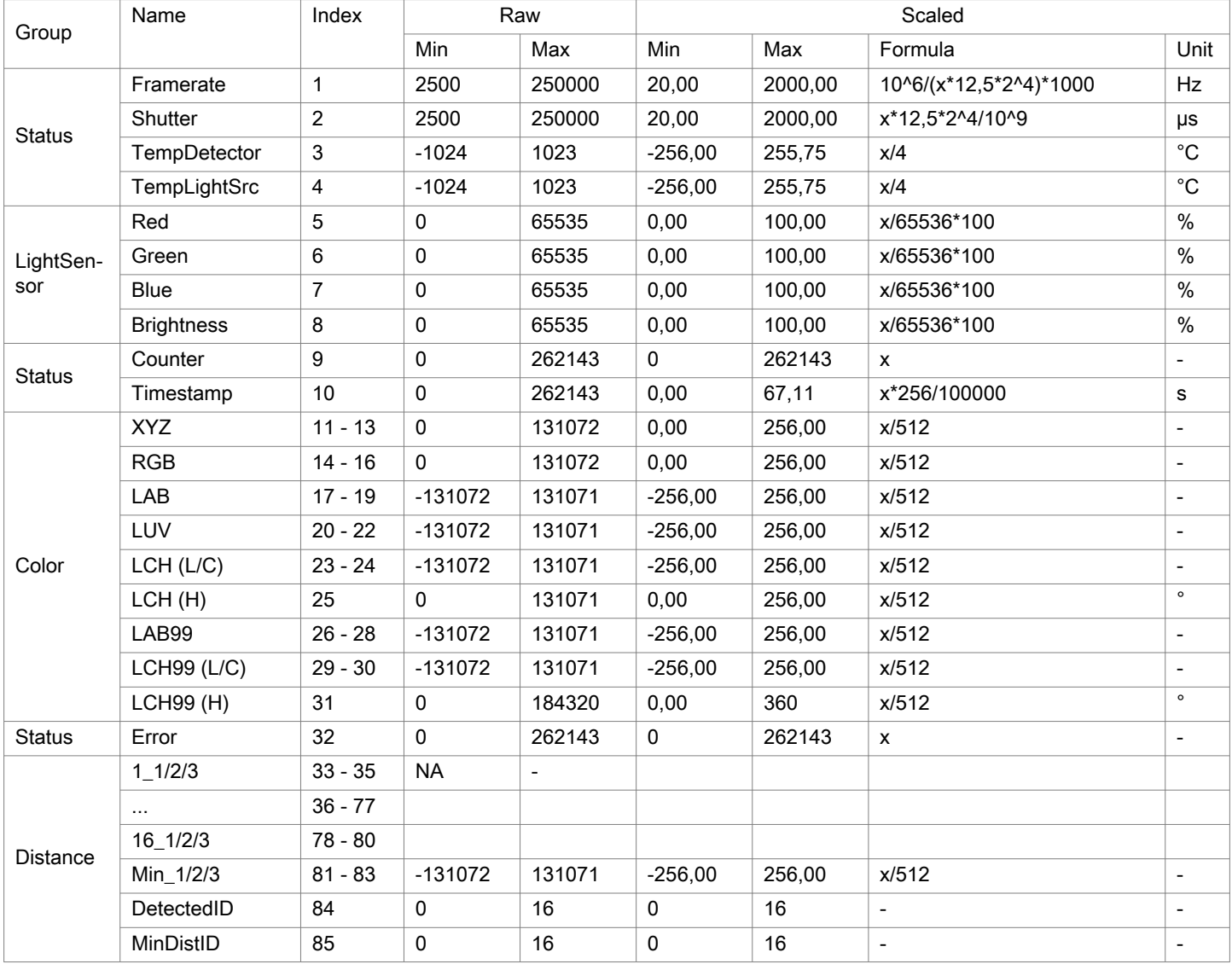

Abb. 6.1: Übersicht Ausgabedaten via RS422

Weitere Informationen, gerade zu den möglichen Ausgabewerten, entnehmen Sie bitte der Betriebsanleitung für das Farbmesssystem colorCONTROL ACS7000. Die aktuelle Version finden Sie unter:

<https://www.micro-epsilon.de/download/manuals/man--colorCONTROL-ACS7000--de.pdf>

#### <span id="page-25-0"></span>6.4 DT6120

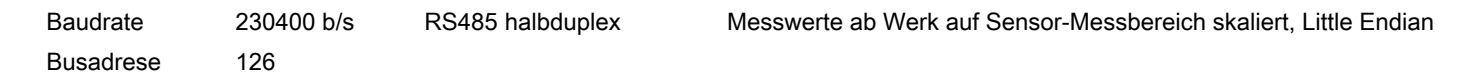

Die Messdaten bestehen aus einem Zähler, der Paketlänge m und den Messwerten. Die Paketlänge m bestimmt, wie viele Messwerte übertragen werden. Die Paketlänge m ist die Anzahl der Messwerte, die von der Elektronik seit der letzten Abfrage von Messdaten abgefragt wurde, ist aber auf die letzten 20 Messwerte beschränkt. Der erste Messwert in dem Daten [] Paket ist der älteste abgefragte Wert, der letzte ist der zuletzt abgefragte Wert.

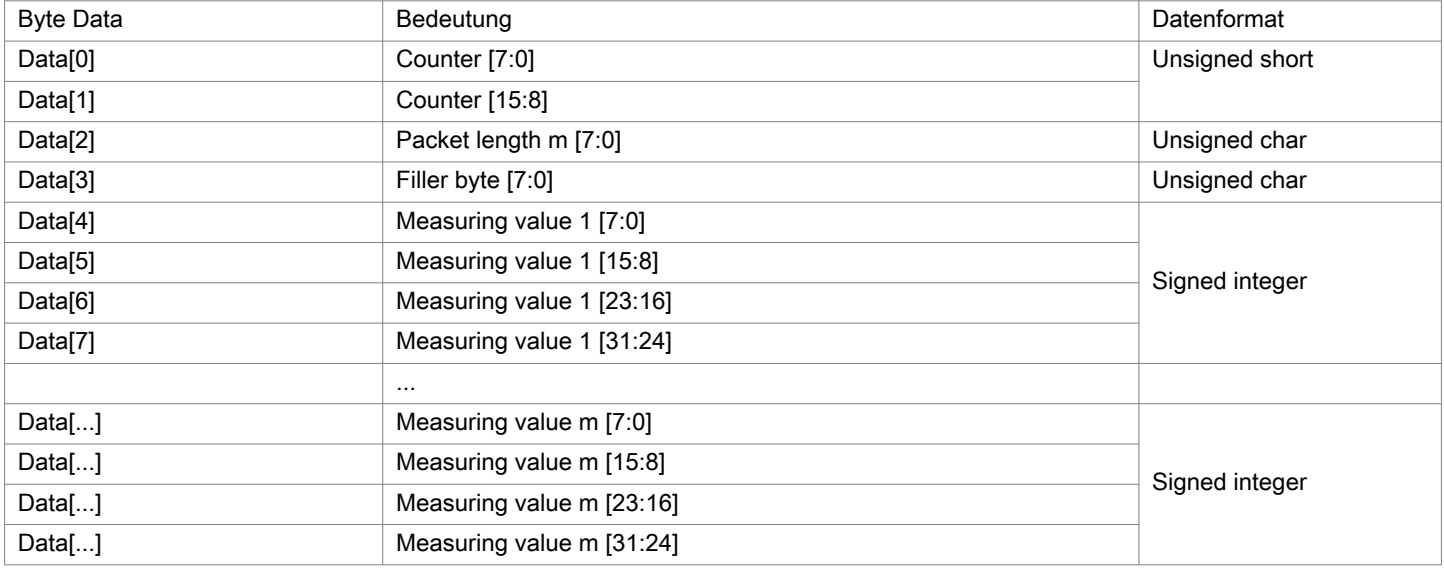

Abb. 6.2: Kodierung der DT6120-Messwerte im Übertragungsprotokoll

Skalierung der Messwerte

Standardmäßig werden 24-Bit Messwerte übertragen.

Deswegen entsprechen:

0x0 = 0 % des Sensor-Messbereichs

0xF00000 = 100 % des Sensor-Messbereichs

Befindet sich der Sensor außerhalb des Messbereichs, so werden entsprechend größere Messwerte ausgegeben.

Weitere Informationen entnehmen Sie bitte der Betriebsanleitung für das kapazitive Wegmesssystem. Die aktuelle Version finden Sie unter:

<https://www.micro-epsilon.de/download/manuals/man--capaNCDT-6110-6120IP--de.pdf>

#### <span id="page-26-0"></span>6.5 ILD1220/1320/1420

RS422 Die Konfiguration bzw. Auswahl der Daten erfolgt über ASCII-Befehle oder über das Webinterface. Baudrate 921600 b/s ab Werk

i Auch während der Kommunikation mit dem Sensor kann dieser ständig Messwerte am RS422-Ausgang liefern.

Die digitalen Messwerte werden als vorzeichenlose Digitalwerte (Rohwerte) am Sensor ausgegeben. Die Sensoren liefern am Ausgang 3 Byte pro Wert. Diese werden durch die IF2035 zu 4 Byte kodiert[, siehe Kap. 5.3](#page-14-0).

Die linearisierten Messwerte können nach der folgenden Formel in Millimeter umgerechnet werden:

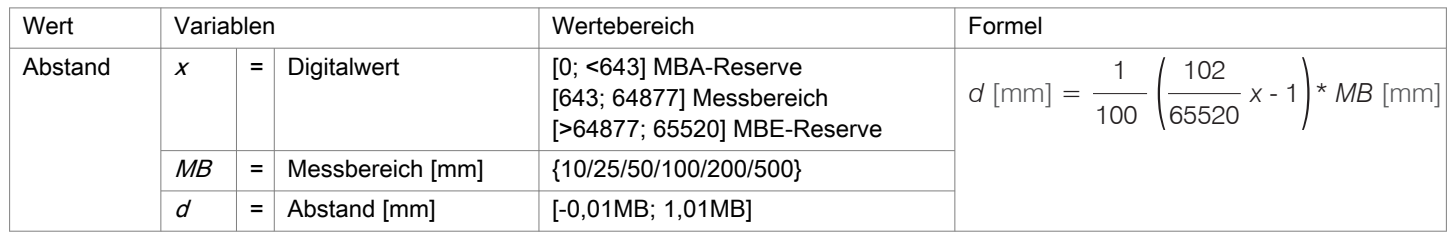

Abb. 6.3: Berechnung des Abstandswertes aus dem Digitalwert, ILD1220/1320/1420

Weitere Informationen, gerade zu den möglichen Ausgabewerten, entnehmen Sie bitte der Betriebsanleitung für die laseroptischen Wegsensoren optoNCDT 1220/1320/1420. Die aktuelle Version finden Sie unter:

<https://www.micro-epsilon.de/download/manuals/man--optoNCDT-1220--de.pdf>

<https://www.micro-epsilon.de/download/manuals/man--optoNCDT-1320--de.pdf>

<https://www.micro-epsilon.de/download/manuals/man--optoNCDT-1420--de.pdf>

### 6.6 ILD1750

RS422 Die Konfiguration bzw. Auswahl der Daten erfolgt über ASCII-Befehle oder über das Webinterface. Baudrate 921600 b/s ab Werk

i Auch während der Kommunikation mit dem Sensor kann dieser ständig Messwerte am RS422-Ausgang liefern.

Die digitalen Messwerte werden als vorzeichenlose Digitalwerte (Rohwerte) am Sensor ausgegeben. Die Sensoren liefern am Ausgang 3 Byte pro Wert. Diese werden durch die IF2035 zu 4 Byte kodiert[, siehe Kap. 5.3](#page-14-0).

Die linearisierten Messwerte können nach der folgenden Formel in Millimeter umgerechnet werden:

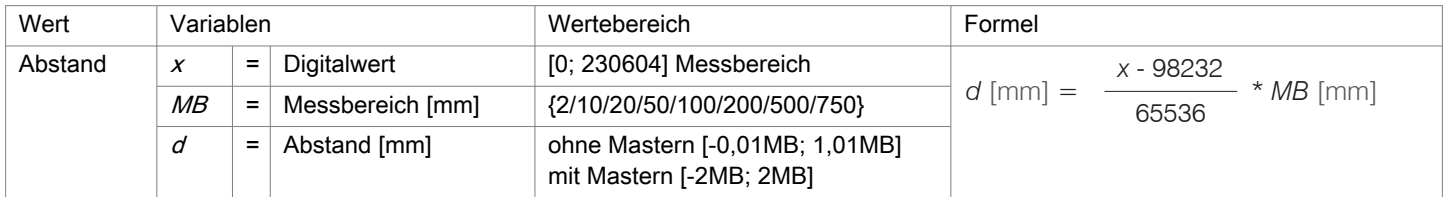

Abb. 6.4: Berechnung des Abstandswertes aus dem Digitalwert, ILD1750

Weitere Informationen, gerade zu den möglichen Ausgabewerten, entnehmen Sie bitte der Betriebsanleitung für die laseroptischen Wegsensoren optoNCDT 1750. Die aktuelle Version finden Sie unter:

<https://www.micro-epsilon.de/download/manuals/man--optoNCDT-1750--de.pdf>

#### <span id="page-27-0"></span>6.7 ILD1900

RS422 Die Konfiguration bzw. Auswahl der Daten erfolgt über ASCII-Befehle oder über das Webinterface. Baudrate 921600 b/s ab Werk

i Auch während der Kommunikation mit dem Sensor kann dieser ständig Messwerte am RS422-Ausgang liefern.

Die digitalen Messwerte werden als vorzeichenlose Digitalwerte (Rohwerte) am Sensor ausgegeben. Die Sensoren liefern am Ausgang 3 Byte pro Wert. Diese werden durch die IF2035 zu 4 Byte kodiert[, siehe Kap. 5.3](#page-14-0).

Die linearisierten Messwerte können nach der folgenden Formel in Millimeter umgerechnet werden:

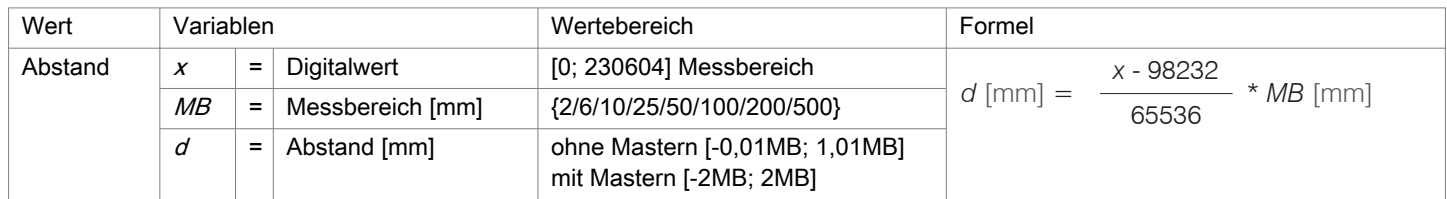

Abb. 6.5: Berechnung des Abstandswertes aus dem Digitalwert, ILD1900

Weitere Informationen, gerade zu den möglichen Ausgabewerten, entnehmen Sie bitte der Betriebsanleitung für die laseroptischen Wegsensoren optoNCDT 1900. Die aktuelle Version finden Sie unter:

<https://www.micro-epsilon.de/download/manuals/man--optoNCDT-1900--de.pdf>

#### 6.8 ILD2300

gang liefern.

RS422 Die Konfiguration bzw. Auswahl der Daten erfolgt über ASCII-Befehle oder über das Webinterface. Baudrate 921600 b/s ab Werk<sup>[9]</sup> i Auch während der Kommunikation mit dem Sensor kann dieser ständig Messwerte am RS422-Aus-

Die digitalen Messwerte werden als vorzeichenlose Digitalwerte (Rohwerte) am Sensor ausgegeben. Es werden 16 Bit pro Wert übertragen. Die Sensoren liefern am Ausgang 3 Byte pro Wert. Diese werden durch die IF2035 zu 4 Byte kodiert[, siehe Kap. 5.3](#page-14-0).

Die linearisierten Messwerte können nach der folgenden Formel in Millimeter umgerechnet werden:

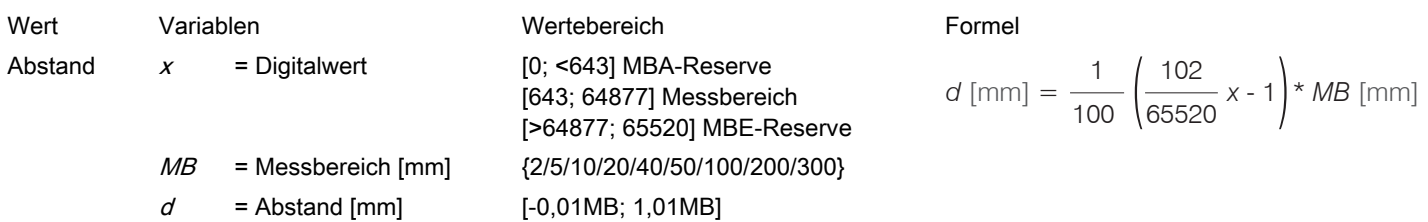

Abb. 6.6: Berechnung des Abstandswertes aus dem Digitalwert, ILD2300

Weitere Informationen, gerade zu den möglichen Ausgabewerten, entnehmen Sie bitte der Betriebsanleitung für die laseroptischen Wegsensoren optoNCDT 2300. Die aktuelle Version finden Sie unter:

<https://www.micro-epsilon.de/download/manuals/man--optoNCDT-2300--de.pdf>

## <span id="page-28-0"></span>6.9 ILR2250 RS422 Die Konfiguration bzw. Auswahl der Daten erfolgt über ASCII-Befehle oder über das Programm sensorTOOL. Baudrate 115200 Baud ab Werk Minimum Time Cycle 50 ms Datenformat Jeder Datenframe besteht aus den zwei Werten Zeitstempel in ms und Abstand in 1/10 mm, gefolgt durch Footerbyte. Jeder Wert wird in 4 Bytes übertragen, die unteren 7 Bits werden für die Daten verwendet. Die 4\*7 Bits werden zu einem 28 Bit-Wert zusammengefügt. Der Sensor gibt die Daten im Format Big Endian aus. Die linearisierten Messwerte können nach der folgenden Formel in Millimeter umgerechnet werden:

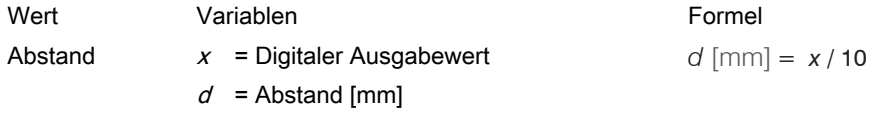

Abb. 6.7: Berechnung des Abstandswertes aus dem Digitalwert, ILR2250

Weitere Informationen, insbesondere das Datenformat, entnehmen Sie bitte der Betriebsanleitung für das Laser-Distanzmessgerät optoNCDT ILR2250. Die aktuelle Version finden Sie unter:

<https://www.micro-epsilon.de/download/manuals/man--optoNCDT-ILR-22xx--de.pdf>

#### <span id="page-29-0"></span>6.10 INC5701

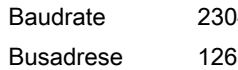

9400 b/s RS485 halbduplex Max. Abtastrate 250 Hz, ab Werk INC5701D, Little Endian

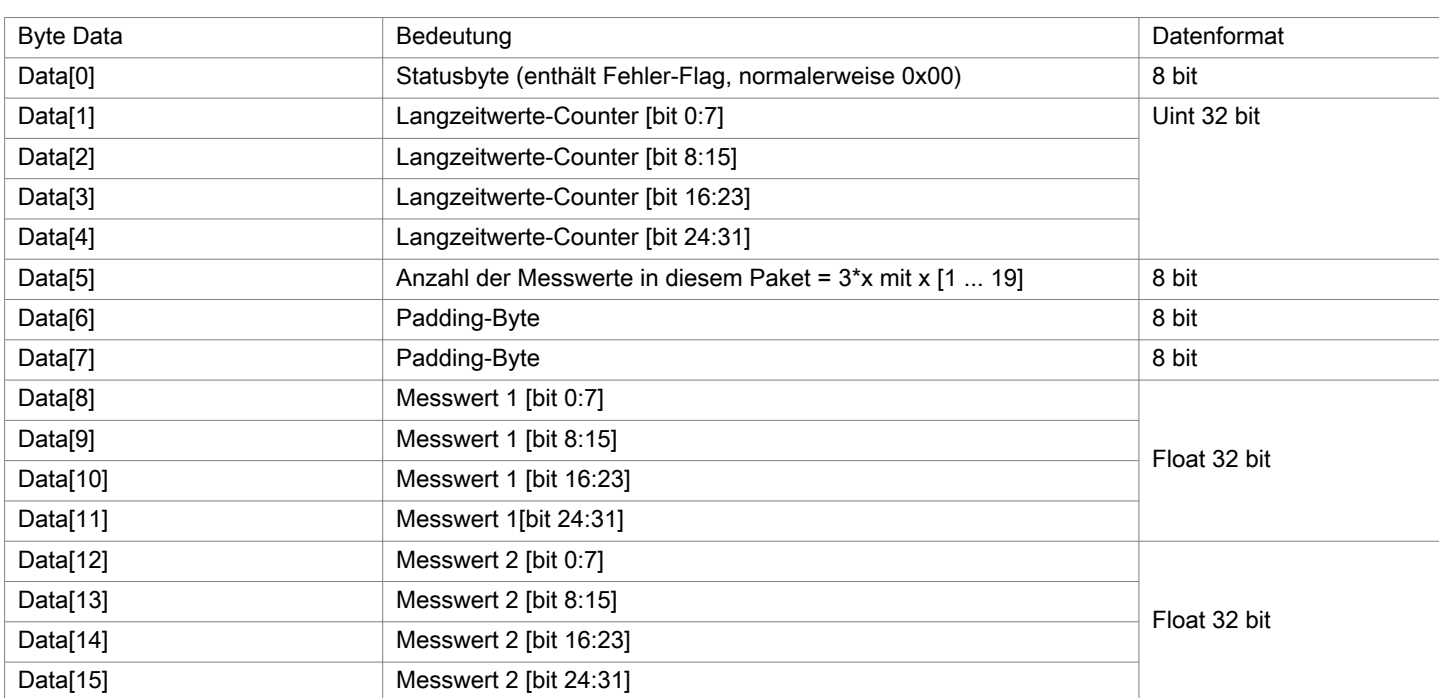

Abb. 6.8: Kodierung der Messwerte im Übertragungsprotokoll, INC5701S

<span id="page-30-0"></span>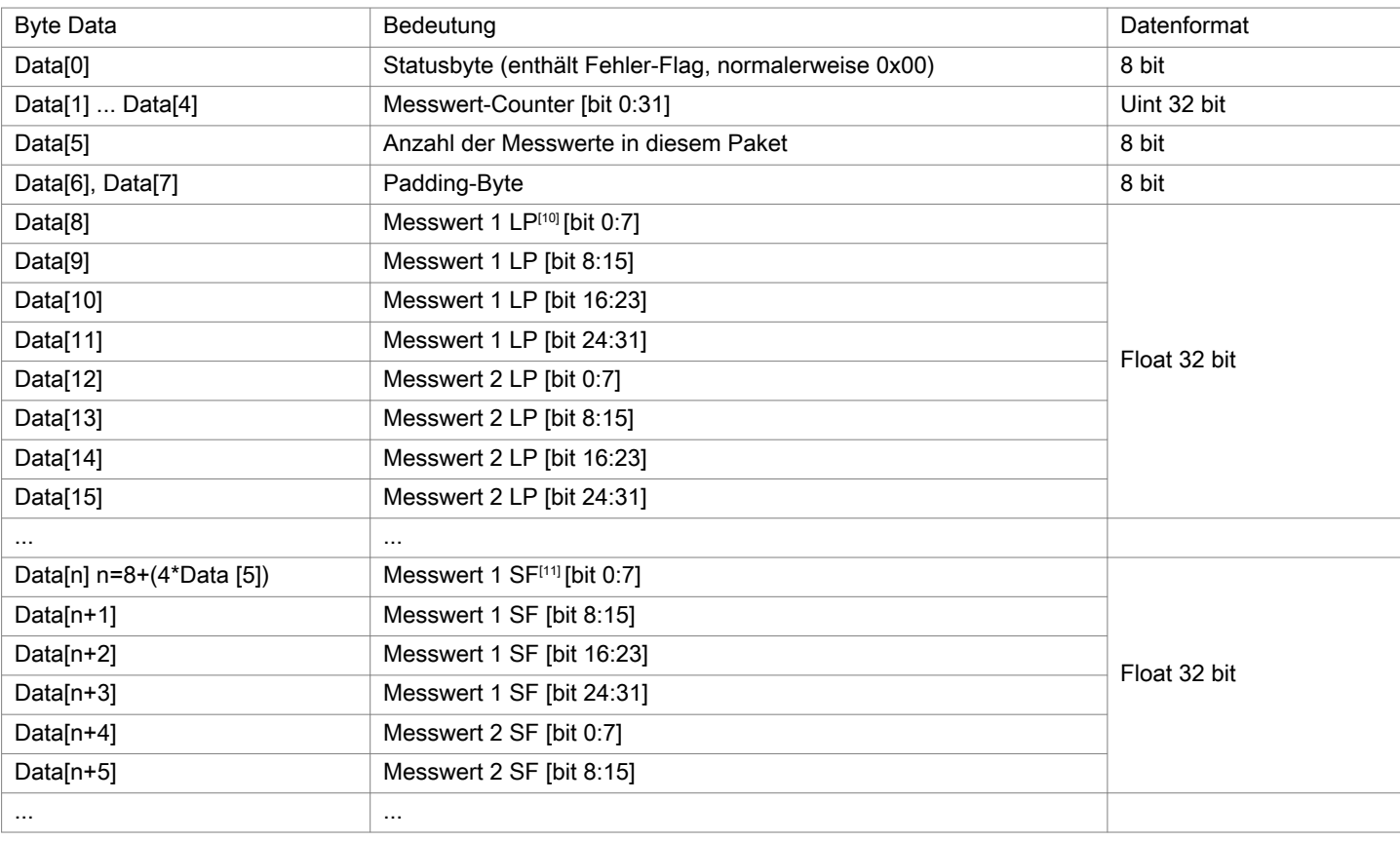

Abb. 6.9: Kodierung der INC5701-Messwerte im Übertragungsprotokoll, INC5701D

Weitere Informationen entnehmen Sie bitte der Betriebsanleitung für den Neigungssensor. Die aktuelle Version finden Sie unter:

<https://www.micro-epsilon.de/download/manuals/man--inertialSENSOR-INC5701--de.pdf>

Die Messdaten bestehen aus einem Statusbyte, einem Messwert-Counter, Anzahl der Messwerte und den Messwerten. Der Messwert-Counter zählt kontinuierlich aufsteigend mit jedem Abtastwert. Er stellt die Anzahl der im Sensor seit der letzten Abfrage vom Master gespeicherten Messwerte dar und zeigt daher die Anzahl der in diesem Paket übertragenen Messwerte (Floats) an. Der erste Messwert im Data[]-Paket ist der älteste Messwert. Ein Messwert wird als 4-Byte-Datentyp Float in der Einheit Winkelgrad [°] dargestellt.

## 6.11 DTD, MSC7xxx

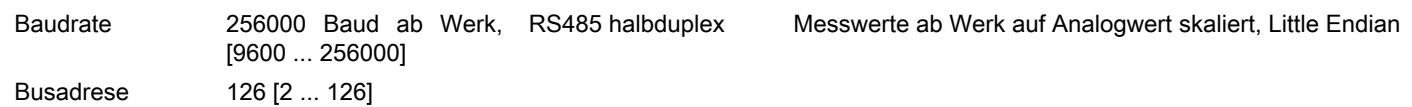

Abfolge für eine Messwertanforderung:

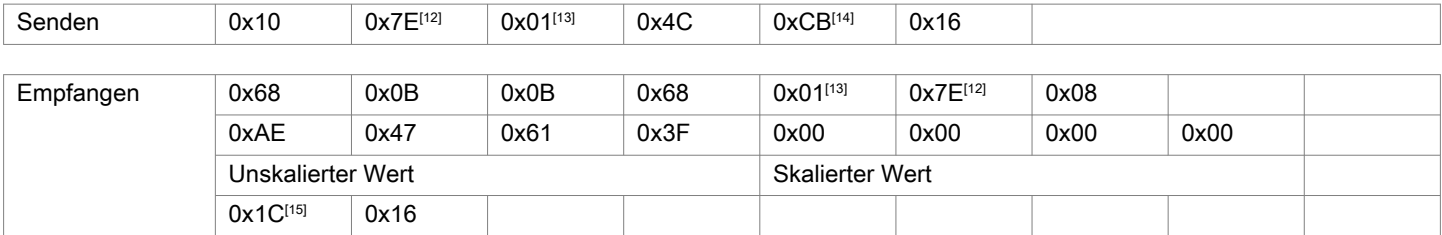

[10] LP = Low pass filter (Tiefpass-Filter)

[11] SF = SensorFUSION Filter

[12] DA: 126

[13] SA: 1

[14] CH: Prüfsumme Senden: Bytes 2 - 4

[15] CH: Prüfsumme Empfangen: Bytes 5 - 15

IF2035-EtherCAT Seite 31

<span id="page-31-0"></span>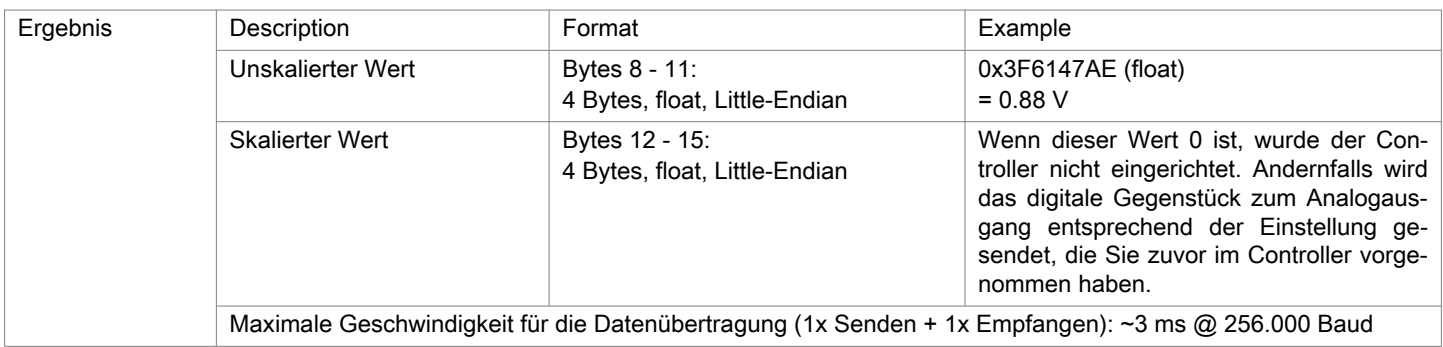

Abb. 6.10: Kodierung der MSC7xxx-Messwerte im Übertragungsprotokoll

Weitere Informationen entnehmen Sie bitte der Betriebsanleitung für das induktive Wegmesssystem. Die aktuelle Version finden Sie unter:

<https://www.micro-epsilon.de/download/manuals/man--induSENSOR-7xxx--de.pdf>

### 6.12 MFA-7 / 14 / 21 / 28

RS422 Messwerte Binär; Befehle als ASCII-Zeichenkette oder über das sensorTOOL. Baudrate 115200 b/s ab Werk

Der Controller liefert am Ausgang 3 Byte pro Wert einer Farbtemperatur.

Dieser Rohwert muss anschließend in das gewünschte Farbmodell umgerechnet werden.

Weitere Informationen, gerade zu den möglichen Ausgabewerten, Faktoren und Offsets für eine skalierte Farbe im gewünschten Farbmodell, entnehmen Sie bitte der Betriebsanleitung für das Farbmesssystem. Die aktuelle Version finden Sie unter:

[https://www.micro-epsilon.de/fileadmin/download/manuals/man--colorCONTROL-MFA-7--de.pdf](http://www)

#### 6.13 ODC2520

RS422 Die Konfiguration bzw. Auswahl der Daten erfolgt über ASCII-Befehle oder über das Webinterface.

Baudrate 115200 Baud ab Werk

Ab Werk gibt der Controller die Messwerte im Messprogramm Kante Hell-Dunkel an das Web-Diagramm aus; d. h. die Ausgabe muss an die RS422-Schnittstelle umgeleitet werden.

Die Sensoren liefern am Ausgang 3 Byte pro Wert. Diese werden durch die IF2035 zu 4 Byte kodiert, [15.](#page-14-0)

Die linearisierten Messwerte können nach der folgenden Formel in μm umgerechnet werden:

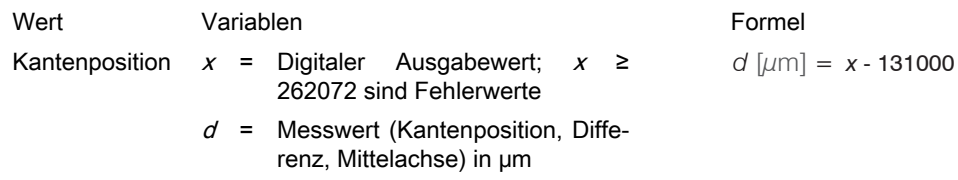

Abb. 6.11: Berechnung der Kantenposition aus dem Digitalwert, ODC2500

Weitere Informationen entnehmen Sie bitte der Betriebsanleitung für das Lasermikrometer optoCONTROL 2520. Die aktuelle Version finden Sie unter:

<https://www.micro-epsilon.de/download/manuals/man--optoCONTROL-2520--de.pdf>

## <span id="page-32-0"></span>7 Haftungsausschluss

Alle Komponenten des Gerätes wurden im Werk auf die Funktionsfähigkeit hin überprüft und getestet. Sollten jedoch trotz sorgfältiger Qualitätskontrolle Fehler auftreten, so sind diese umgehend an Micro-Epsilon oder den Händler zu melden.

Micro-Epsilon übernimmt keinerlei Haftung für Schäden, Verluste oder Kosten, die z.B. durch

- Nichtbeachtung dieser Anleitung / dieses Handbuches,
- Nicht bestimmungsgemäße Verwendung oder durch unsachgemäße Behandlung (insbesondere durch unsachgemäße Montage, - Inbetriebnahme, - Bedienung und - Wartung) des Produktes,
- Reparaturen oder Veränderungen durch Dritte,
- Gewalteinwirkung oder sonstige Handlungen von nicht qualifizierten Personen

am Produkt entstehen, entstanden sind oder in irgendeiner Weise damit zusammenhängen, insbesondere Folgeschäden.

Diese Haftungsbeschränkung gilt auch bei Defekten, die sich aus normaler Abnutzung (z. B. an Verschleißteilen) ergeben, sowie bei Nichteinhaltung der vorgegebenen Wartungsintervalle (sofern zutreffend).

Für Reparaturen ist ausschließlich Micro-Epsilon zuständig. Es ist nicht gestattet, eigenmächtige bauliche und/oder technische Veränderungen oder Umbauten am Produkt vorzunehmen. Im Interesse der Weiterentwicklung behält sich Micro-Epsilon das Recht auf Konstruktionsänderungen vor.

Im Übrigen gelten die Allgemeinen Verkaufsbedingungen der Micro-Epsilon, die unter Impressum | Micro-Epsilon [https://](https://www.micro-epsilon.de/impressum/) [www.micro-epsilon.de/impressum/](https://www.micro-epsilon.de/impressum/) abgerufen werden können.

# <span id="page-33-0"></span>8 Service, Reparatur

Bei einem Defekt am Schnittstellenmodul

- Senden Sie bitte die betreffenden Teile zur Reparatur oder zum Austausch ein.
- Bei Störungen, deren Ursachen nicht eindeutig erkennbar sind, senden Sie bitte immer das gesamte System an:

MICRO-EPSILON MESSTECHNIK GmbH & Co. KG Königbacher Str. 15 94496 Ortenburg / Deutschland

+49 (0) 8542 / 168-0 +49 (0) 8542 / 168-90 e-mail: [info@micro-epsilon.de](mailto:info@micro-epsilon.de) [www.micro-epsilon.com/contact/worldwide/](mailto:www.micro-epsilon.com/contact/worldwide/) <https://www.micro-epsilon.de>

## <span id="page-34-0"></span>9 Außerbetriebnahme, Entsorgung

Um zu vermeiden, dass umweltschädliche Stoffe freigesetzt werden und um die Wiederverwendung von wertvollen Rohstoffen sicherzustellen, weisen wir Sie auf folgende Regelungen und Pflichten hin:

- Sämtliche Kabel am Sensor und/oder Controller sind zu entfernen.
- Der Sensor und/oder Controller, dessen Komponenten und das Zubehör sowie die Verpackungsmaterialien sind entsprechend den landesspezifischen Abfallbehandlungs- und Entsorgungsvorschriften des jeweiligen Verwendungsgebietes zu entsorgen.
- Sie sind verpflichtet, alle einschlägigen nationalen Gesetze und Vorgaben zu beachten.

Für Deutschland / die EU gelten insbesondere nachfolgende (Entsorgungs-) Hinweise:

- Altgeräte, die mit einer durchgestrichenen Mülltonne gekennzeichnet sind, dürfen nicht in den normalen Betriebsmüll (z.B. die Restmülltonne oder die gelbe Tonne) und sind getrennt zu entsorgen. Dadurch werden Gefahren für die Umwelt durch falsche Entsorgung vermieden und es wird eine fachgerechte Verwertung der Altgeräte sichergestellt.

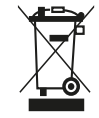

- Eine Liste der nationalen Gesetze und Ansprechpartner in den EU-Mitgliedsstaaten finden Sie unter [https://ec.euro](https://ec.europa.eu/environment/topics/waste-and-recycling/waste-electrical-and-electronic-equipment-weee_en)[pa.eu/environment/topics/waste-and-recycling/waste-electrical-and-electronic-equipment-weee\\_en.](https://ec.europa.eu/environment/topics/waste-and-recycling/waste-electrical-and-electronic-equipment-weee_en) Hier besteht die Möglichkeit, sich über die jeweiligen nationalen Sammel- und Rücknahmestellen zu informieren.

- Altgeräte können zur Entsorgung auch an MICRO-EPSILON an die im Impressum unter [https://www.micro-epsilon.de/](https://www.micro-epsilon.de/impressum/) [impressum/](https://www.micro-epsilon.de/impressum/) angegebene Anschrift zurückgeschickt werden.

- Wir weisen darauf hin, dass Sie für das Löschen der messspezifischen und personenbezogenen Daten auf den zu entsorgenden Altgeräten selbst verantwortlich sind.

- Unter der Registrierungsnummer WEEE-Reg.-Nr. DE28605721 sind wir bei der Stiftung Elektro-Altgeräte Register, Nordostpark 72, 90411 Nürnberg, als Hersteller von Elektro- und/ oder Elektronikgeräten registriert.

# <span id="page-35-0"></span>Index

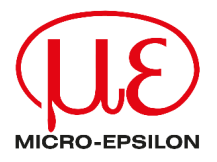

MICRO-EPSILON MESSTECHNIK GmbH & Co. KG Königbacher Str. 15 94496 Ortenburg / Deutschland +49 (0) 8542 / 168-0 e-mail: [info@micro-epsilon.de](mailto:info@micro-epsilon.de) [www.micro-epsilon.com/contact/worldwide/](mailto:www.micro-epsilon.com/contact/worldwide/)